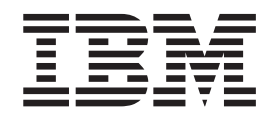

# Unidad de disco duro portátil USB 2.0 de 40 GB con Rescue and Recovery Guía del usuario

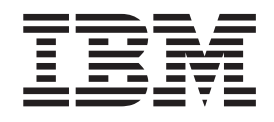

# Unidad de disco duro portátil USB 2.0 de 40 GB con Rescue and Recovery Guía del usuario

**Nota:** Antes de utilizar esta información y el producto al que da soporte, lea la información que encontrará en el Apéndice C, "Service and [Support",](#page-30-0) en la página 21 y en el Apéndice D, "IBM Statement of Limited Warranty [Z125-4753-08](#page-34-0) 04/2004", en la [página](#page-34-0) 25.

#### **Primera edición (mayo de 2004)**

Este manual es la traducción del original inglés *Portable 40 GB USB 2.0 Hard Drive with Rescue and Recovery User's Guide*.

**© Copyright International Business Machines Corporation 2004. Reservados todos los derechos.**

# **Contenido**

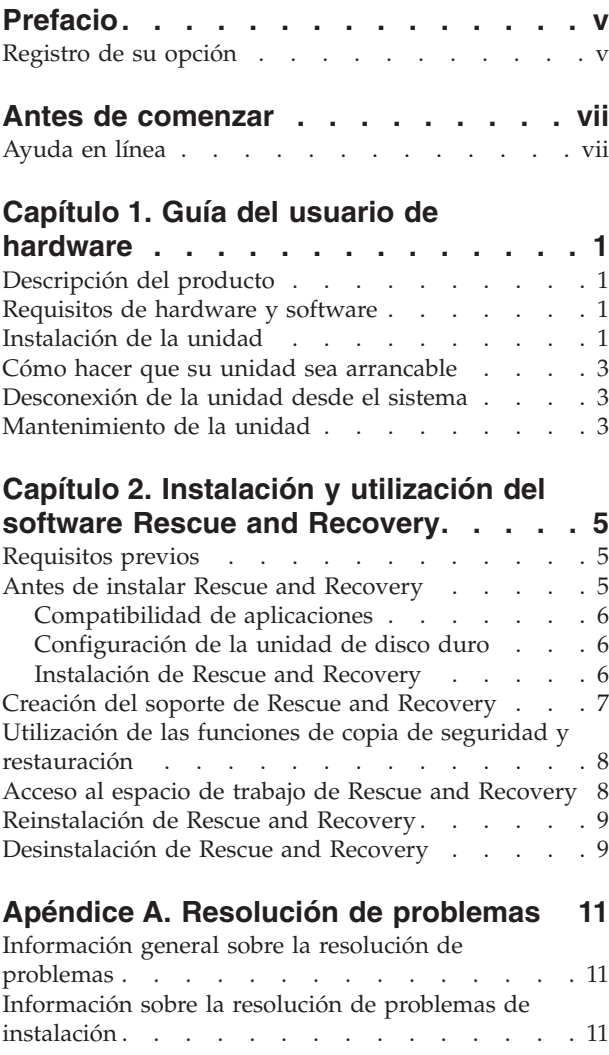

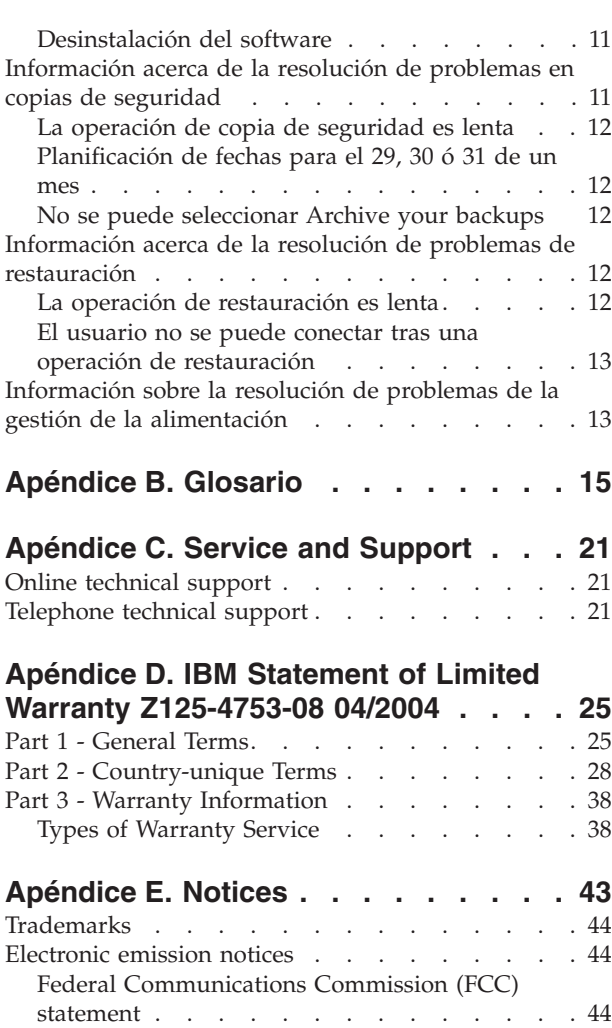

# <span id="page-6-0"></span>**Prefacio**

Este manual proporciona información sobre la unidad de disco duro USB 2.0 de 40 GB de IBM con Rescue and Recovery de .. Este manual se ha pensado para el instalador y el usuario del equipo, y contiene la información siguente:

- v El Capítulo 1, "Guía del usuario de [hardware"](#page-10-0) contiene instrucciones sobre cómo instalar y utilizar la unidad de disco duro de 40 GB con Rescue and Recovery de IBM.
- v El Capítulo 2, ["Instalación](#page-14-0) y utilización del software Rescue and Recovery", en la [página](#page-14-0) 5 contiene los requisitos previos a la instalación así como instrucciones para llevarla a cabo, un listado de Rescue and Recovery con los componentes de Rapid Restore y los requisitos del sistema y una visión general de Rescue and Recovery con los conceptos de Rapid Restore.
- El Apéndice A, ["Resolución](#page-20-0) de problemas" contiene información que le puede resultar útil si surgen problemas al utilizar Rescue and Recovery con Rapid Restore.
- v El Apéndice B, ["Glosario",](#page-24-0) en la página 15 contiene definiciones de términos comerciales que le ayudarán a comprender algunos de los conceptos que se tratan en esta guía.
- El Apéndice C, "Service and [Support",](#page-30-0) en la página 21 proporciona información de servicio y soporte.
- El Apéndice D, "IBM Statement of Limited Warranty [Z125-4753-08](#page-34-0) 04/2004", en la [página](#page-34-0) 25 proporciona información de garantía.
- v El Apéndice E, ["Notices"](#page-52-0) contiene las marcas registradas y los avisos legales.

## **Registro de su opción**

Gracias por adquirir este producto IBM®. Tómese unos minutos para registrar su producto y facilitarnos información que ayudará a IBM a servirle mejor en el futuro. Su opinión es valiosa para que podamos desarrollar productos y servicios que sean importantes para usted, así como para desarrollar mejores formas de comunicarnos con usted. Registre su o pción en el sitio web de IBM:

http://www.ibm.com/pc/register/

IBM le enviará información y actualizaciones de su producto registrado a menos que indique en el cuestionario del sitio web que no desea recibir más información.

# <span id="page-8-0"></span>**Antes de comenzar**

No olvide consultar la información siguiente antes de instalar y utilizar la unidad de disco duro portátil USB 2.0 de 40 GB con Rescue and Recovery de IBM.

#### **Atención**

Utilice solamente los cables que se suministran con esta opción. Podría dañar la unidad si utilizara un cable no incluido en el paquete de la opción. No conecte un adaptador CA a este dispositivo.

- v Para evitar dañar la unidad de disco duro USB, manipúlela con cuidado. Cuando transporte la unidad o cuando no la esté utilizando, colóquela en el estuche que viene con la opción. Para obtener más información sobre la correcta manipulación de la unidad de disco duro USB, consulte el apartado ["Mantenimiento](#page-12-0) de la unidad" en la página 3.
- v El cable USB principal se ha de conectar a un puerto USB de gran potencia. Si detecta problemas, intente conectar el cable USB principal a otro puerto USB.
- v Cuando utilice la unidad de disco duro USB en un sistema portátil con una tarjeta PCMCIA USB 2.0, el cable USB principal deberá insertarse en el puerto de gran potencia de la tarjeta PCMCIA. También deberá conectar el cable de alimentación auxiliar al puerto USB para obtener la energía correcta.

#### **Atención**

IBM no da soporte a este producto con un programa de utilidad de discos de otra empresa que reorganiza o clasifica la tabla de partición.

#### **Atención**

Conserve el CD que se entrega con la unidad de disco duro portátil USB 2.0 de 40 GB y haga una copia del mismo. IBM no puede reemplazar este CD, ni se puede bajar de la web.

# **Ayuda en línea**

El sistema integrado de ayuda en línea de Rescue and Recovery es una fuente de información incalculable. El sistema de ayuda contiene información que se actualiza dinámicamente a medida que el usuario va accediendo los distintos componentes de Rescue and Recovery.

Para acceder al sistema de ayuda en línea de Rescue and Recovery, lleve a cabo los pasos siguientes:

- 1. Acceda a la consola principal de Rescue and Recovery.
- 2. Vaya al menú de ayuda.

# <span id="page-10-0"></span>**Capítulo 1. Guía del usuario de hardware**

Este capítulo contiene instrucciones para instalar y utilizar la unidad de disco duro portátil de 40 GB con Rescue and Recovery de IBM.

**Nota:** Antes de instalar y utilizar la unidad de disco duro portátil USB 2.0 de 40 GB con Rescue and Recovery de IBM, no olvide leer el apartado ["Antes](#page-8-0) de [comenzar"](#page-8-0) en la página vii.

# **Descripción del producto**

La unidad de disco duro portátil de 40 GB con Rescue and Recovery de IBM es una unidad de disco duro USB de gran velocidad, ligera y portátil, compatible con la normativa USB 2.0 que permite transferencias de datos hasta 40 veces más rápidas que si se realizaran a través de conexiones USB 1.1. La unidad se puede utilizar con sistemas de sobremesa o portátiles y también es compatible con conexiones USB 1.0 y USB 1.1. Después de instalar la unidad, ésta funciona como un dispositivo del tipo Conectar y Listo de intercambio dinámico; es decir, puede conectar y desconectar la unidad mientras el sistema está en ejecución. Consulte el apartado ["Desconexión](#page-12-0) de la unidad desde el sistema" en la página 3.

El paquete de la opción incluye:

- v Unidad de disco duro portátil de 40 GB con Rescue and Recovery de IBM
- v Cable USB principal (conexión USB ″A″ a ″mini B″)
- v Cable de alimentación auxiliar
- v *CD de software y guía del usuario* que incluye el software Rapid Restore y esta *Guía del usuario* en línea

**Nota:** Conserve este CD y haga una copia del mismo. IBM no puede reemplazar este CD, ni se puede bajar de la web.

- Folleto informativo de garantías
- Estuche

# **Requisitos de hardware y software**

Debe tener instalado el hardware siguiente en la máquina:

- Microprocesador Intel Pentium con un mínimo de 200 MHz
- v 64 MB de RAM (memoria de acceso aleatorio
- v Unidad de CD-ROM o DVD-ROM para instalar el software en el CD incluido
- Puertos USB 1.1 o 2.0

El sistema debe tener instalado Microsoft Windows 2000 Professional o Microsoft Windows XP para utilizar la unidad de disco duro portátil de 40 GB con Rescue and Recovery de IBM.

# **Instalación de la unidad**

Este apartado proporciona instrucciones para instalar la unidad.

Para instalar la unidad, lleve a cabo el procedimiento siguiente:

1. Conecte el cable USB principal al puerto USB 5, tal como muestra la Figura 1.

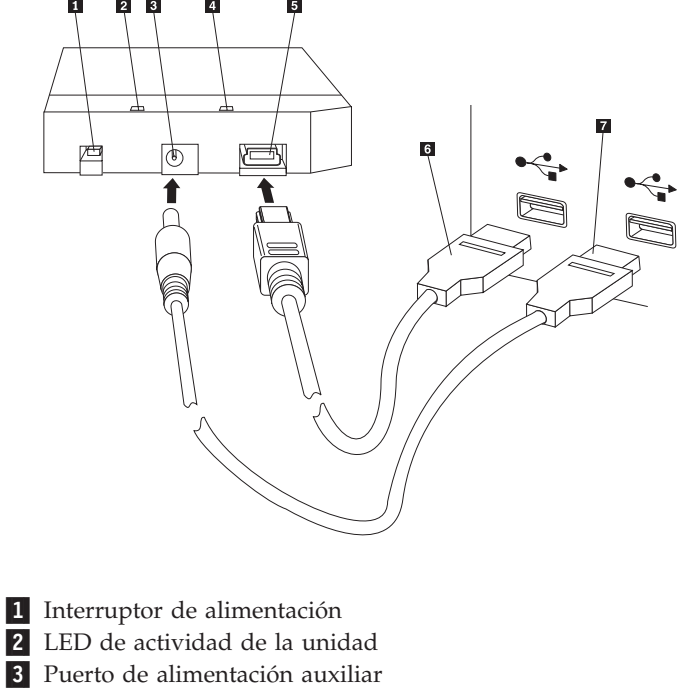

- 4- LED de alimentación
- 5 Puerto USB
- 6- Cable USB principal
- 7 Cable de alimentación auxiliar

#### *Figura 1. Instalación de la unidad*

- 2. Conecte el otro extremo del cable USB principal 6 a un puerto USB disponible en el sistema.
- 3. Conecte el cable de alimentación auxiliar al puerto de alimentación auxiliar 3 de la unidad.
- 4. Conecte el otro extremo del cable de alimentación auxiliar 7 a un puerto USB disponible en el sistema.
- 5. Coloque el interruptor en la posición **1** de encendido.

#### **Atención**

Utilice solamente los cables que se suministran con esta opción. Podría dañar la unidad si utilizara un cable no incluido en el paquete de la opción. No conecte un adaptador CA a este dispositivo.

6. Abra **Mi PC** y efectúe una doble pulsación sobre el icono que está asociado a la unidad de disco duro USB de IBM.

Windows detectará la unidad automáticamente. La primera vez que lleve a cabo estos pasos, se abrirá una ventana de bienvenida con la opción para instalar el software Rescue and Recovery.

Si intenta utilizar el software Rescue and Recovery, no olvide leer la información de introducción general en el Capítulo 2, "Instalación y utilización del software

<span id="page-12-0"></span>Rescue and [Recovery",](#page-14-0) en la página 5. Para instalar el software Rescue and Recovery, consulte el apartado ["Instalación](#page-15-0) de Rescue and Recovery" en la página [6.](#page-15-0)

Si no pretende utilizar el software Rescue and Recovery, la unidad estará lista para utilizar y no hará falta instalar ningún software adicional. Para inhabilitar el inicio automático, pulse **Do not show this again** en la esquina inferior izquierda de la ventana del navegador, desconecte la unidad y vuélvala a conectar.

**Nota:** Dependiendo de la cantidad de datos que se estén copiando, la instalación de Rescue and Recovery puede necesitar una cantidad de tiempo substancial. Especialmente si se realiza copia de seguridad utilizando una conexión USB 1.1. Si se interrumpe una instalación de Rescue and Recovery pueden perderse datos.

# **Cómo hacer que su unidad sea arrancable**

Su unidad se puede configurar para que se pueda arrancar en sistemas que tengan soporte BIOS para arrancar desde USB. Normalmente, el BIOS detectará la unidad como ″HDD-1″ o ″IBM-(USB).″ Para añadir la unidad de disco duro portátil de 40 GB con Rescue and Recovery de IBM a la secuencia de arranque del sistema, tendrá que utilizar el programa de utilidad de configuración del BIOS de su sistema. Para obtener información sobre sobre cómo utilizar el programa de utilidad de configuración del BIOS, consulte la documentación que se entrega con el sistema.

Si tiene problemas, compruebe que tenga instalada la versión más reciente del BIOS en su máquina. Si desea obtener una lista de sistemas que dan soporte al arranque de dispositivos de almacenamiento USB a través del BIOS, consulte el sitio web de IBM http://www.ibm.com/pc/support.

**Nota:** No olvide leer el apartado "Creación del soporte de Rescue and [Recovery"](#page-16-0) en la [página](#page-16-0) 7 antes de intentar hacer que su unidad sea arrancable.

## **Desconexión de la unidad desde el sistema**

Para desconectar la unidad en Windows 2000, lleve a cabo el procedimiento siguiente. Si utiliza Windows XP, lleve sólo a cabo los pasos 3 y 4 siguientes.

- 1. Pulse el icono **Safely Remove Hardware** en la bandeja del sistema.
- 2. Pulse el icono **USB Mass Storage Device** para detener el dispositivo.
- 3. Coloque el interruptor de alimentación de la unidad en la posición de apagado.
- 4. Desconecte los cables.

# **Mantenimiento de la unidad**

Utilice las directrices de mantenimiento siguientes para su unidad.

- No deje caer ni golpee la unidad.
- v Utilice en interruptor de alimentación de la unidad para apagar la unidad cuando no la utilice.
- v No utilice ni guarde la unidad cerca de campos magnéticos potentes.
- No exponga la unidad a líquidos, temperaturas extremas o humedad.
- v No utilice cables de alimentación o adaptadores distintos de los que encontrará en el paquete de esta opción.

# <span id="page-14-0"></span>**Capítulo 2. Instalación y utilización del software Rescue and Recovery**

El producto Rescue and Recovery con Rapid Restore de IBM (a partir de ahora denominado programa Rescue and Recovery) proporciona una gran cantidad de funciones que le pueden ayudar a recuperar la unidad cuando se produce un problema, incluso si no puede iniciar el sistema operativo Windows. Las principales funciones son:

- v Copia de seguridad del disco duro completa e incremental a través del programa Rescue and Recovery de IBM. Los archivos de copia de seguridad se pueden almacenar en una área protegida del disco duro del sistema, en un soporte CD o DVD grabable, en una unidad de red o en un dispositivo USB como por ejemplo su unidad de disco duro USB.
- Recuperación del disco duro completo utilizando los archivos de copia de seguridad creados mediante el programa Rescue and Recovery.
- Recuperación y transferencia de archivos individuales almacenados en su disco duro local en particiones de Windows, una unidad de re, o a partir de un archivo de copia de seguridad de Rescue and Recovery.
- El espacio de trabajo de Rescue and Recovery, que se ejecuta independientemente del sistema operativo Windows. A través del espacio de trabajo de Rescue and Recovery puede restaurar la unidad de disco duro en uno de los diversos estados guardados, recuperar archivos de un partición de Windows o a partir de una copia de seguridad, comunicarse por Internet y consultar información útil sobre la condición del sistema.

## **Requisitos previos**

Para instalar este programa, deberá disponer de lo siguiente:

- v Windows XP o Windows 2000 con el Service Pack 3. Si va a instalar este programa en un disco duro que tenga una capacidad superior a 137 GB, necesitará el Service Pack 1 para Windows XP.
- Internet Explorer 5.5 o posterior.
- v 128 MB de memoria de las cuales no más de 8 MB se pueden designar como memoria compartida en la configuración de vídeo en BIOS.
- 800 MB de espacio de disco libre.

## **Antes de instalar Rescue and Recovery**

Tenga en cuenta la información siguiente cuando decida instalar Rescue and Recovery:

v **Estado del sistema.** ¿El sistema está configurado tal como desearía que se restableciera? ¿Va a añadir otro software importante?

Antes de instalar Rescue and Recovery, asegúrese de que dispone de los componentes siguientes. Los requisitos previos siguientes son necesarios para que Rescue and Recovery funcione correctamente:

- Un sistema ThinkCentre o ThinkPad de IBM
- Internet Explorer 5.5 o posterior

# <span id="page-15-0"></span>**Compatibilidad de aplicaciones**

Es posible que algunas aplicaciones que tienen entornos de controladores de filtros complejos (como por ejemplo, el software anti-virus) no sean compatibles con el software Rescue and Recovery con Rapid Restore de IBM. Para obtener información sobre temas de compatibilidad, consulte el archivo README que acompaña al software Rescue and Recovery con Rapid Restore de IBM en la web: www.ibm.com/thinkvantage.

Rescue and Recovery de IBM no es compatible con Norton AntiVirus 2002 y 2003. Deberá utilizar Norton AntiVirus Corporate Edition o Norton AntiVirus 2004 para que la detección de virus funcione correctamente.

# **Configuración de la unidad de disco duro**

El software Rescue and Recovery con Rapid Restore de IBM no se admite en las cargas previas de fábrica para sistemas OEM (Original Equipment Manufacturer). Para sistemas OEM, la unidad de disco duro se ha de configurar según las recomendaciones de la publicación IBM Rescue and Recovery with Rapid Restore Customization and Deployment Guide (disponible en el sitio web de IBM www.ibm.com/thinkvantage).

## **Instalación de Rescue and Recovery**

Este apartado contiene instrucciones para instalar la unidad de disco duro portátil USB 2.0 de 40 GB con Rescue and Recovery de IBM. Hay dos formas de instalar el software Rescue and Recovery:

- v Desde la unidad de disco duro portátil USB 2.0 de 40 GB O
- v Desde el *CD de la Guía del usuario y del software*

Tras instalar el producto, consulte el apartado ["Creación](#page-16-0) del soporte de Rescue and [Recovery"](#page-16-0) en la página 7 antes de realizar la copia de seguridad de la unidad USB.

#### **Instalación desde la unidad de disco duro portátil USB 2.0 de 40 GB de IBM**

Para instalar Rescue and Recovery desde la unidad de disco duro portátil USB 2.0 de IBM, lleve a cabo el procedimiento siguiente:

- 1. Cierre todas las aplicaciones que estén abiertas.
- 2. Enchufe la unidad en un puerto USB disponible.
- 3. Gire el interruptor de alimentación hasta la posición de encendido ( | ). Windows instalará automáticamente el controlador de dispositivo.
- 4. Abra **Mi PC** y efectúe una doble pulsación sobre el icono asociado a la unidad de disco duro USB de IBM.
- 5. Pulse **Software**.
- 6. Efectúe una doble pulsación en **IBM Rapid Restore**.
- 7. Siga las instrucciones que aparecen por pantalla.

#### **Instalación desde el CD**

Para instalar Rescue and Recovery desde el *CD de la Guía del usuario y del software*, lleve a cabo el procedimiento siguiente:

- 1. Inserte el *CD de la Guía del usuario y del software* en la unidad de CD o DVD.
- 2. Si el CD no se inicia automáticamente, pulse el botón **Inicio** y, a continuación, pulse el botón **Ejecutar**.
- a. Escriba e:\launch.bat siendo e la letra de la unidad de CD o de DVD.
- b. Pulse el botón **OK**. Se abrirá la ventana del navegador del CD.
- <span id="page-16-0"></span>3. Seleccione el idioma y pulse **Go**.
- 4. Pulse **Software**.
- 5. Efectúe una doble pulsación en **IBM Rapid Restore**.
- 6. Siga las instrucciones que aparecen por pantalla.
- **Nota:** Dependiendo de la cantidad de datos de los que se va a realizar copia de seguridad, es posible que la instalación de Rapid Restore necesite una cantidad de tiempo sustancial. Esto es especialmente cierto cuando se realizan copias de seguridad a través de USB 1.1. Si se interrumpe la instalación de Rapid Restore se podrían perder todos los datos.

## **Creación del soporte de Rescue and Recovery**

Si tiene una unidad capaz de grabar CD o DVD, o si dispone de una unidad de disco duro USB externa, puede crear un soporte arrancable que se puede utilizar como ayuda en caso de necesitar recuperar la unidad debido a anomalías que no le dejen acceder al entorno de Windows o al espacio de trabajo de Rescue and Recovery de su disco duro del sistema. Aunque este tipo de problemas son poco frecuentes, es bueno estar preparado y hacerse un soporte de Rescue and Recovery lo antes posible, antes de que se produzca el problema.

Puede llevar a cabo las tareas siguientes utilizando el soporte de Rescue and Recovery:

- v Recuperar archivos, carpetas o todo el contenido del disco duro a partir de una copia de seguridad utilizando el programa Rescue and Recovery de IBM
- v Ver información clave sobre el sistema y un histórico de sucesos
- v Transferir archivos del sistema o de la red a otro soporte
- v Acceder a Internet a través de la conexión cableada Ethernet

Para crear su soporte de Rescue and Recovery, haga lo siguiente:

**Nota:** Si va a utilizar una unidad de disco duro USB externa como soporte para Rescue and Recovery, conéctela a uno de los conectores USB antes de comenzar con el procedimiento. Todos los datos del disco duro USB externo se borrarán durante este procedimiento. Si tiene archivos importantes en el disco duro USB externo, cópielos a otro soporte antes de comenzar con este procedimiento.

#### **Atención**

- 1. **Desde el escritorio de Windows, pulse Inicio, pulse Programas (o Todos los programas si utiliza Windows XP), pulse Access IBM y, a continuación, pulse Create rescue media.**
- 2. **Siga las instrucciones que aparecen por pantalla.**

Para obtener información sobre cómo utilizar el soporte de Rescue and Recovery, consulte el apartado "Acceso al espacio de trabajo de Rescue and [Recovery"](#page-17-0) en la [página](#page-17-0) 8.

# <span id="page-17-0"></span>**Utilización de las funciones de copia de seguridad y restauración**

El programa Rescue and Recovery controla todas las funciones de copia de seguridad, restauración y recuperación de archivos. Para acceder a las funciones de copia de seguridad y restauración, haga lo siguiente:

- 1. Desde el escritorio de Windows, pulse **Inicio**, pulse **Programas** (o **Todos los programas** si utiliza Windows XP), pulse **Access IBM** y, a continuación, pulse **IBM Rapid Restore Ultra 4.0**.
- 2. Cuando aparezca la ventana principal, realice una de estas acciones:
	- v Para llevar a cabo una operación de copia de seguridad, planificar operaciones de copia de seguridad, copiar una copia de seguridad existente a otro soporte o definir las preferencias para las operaciones de copia de seguridad, pulse **Backup**. A continuación, pulse sobre la selección adecuada del menú desplegable.
	- v Para restaurar el disco duro a un estado de copia de seguridad anterior, o para recuperar uno o más archivos de una copia de seguridad, pulse **Restore**. A continuación, pulse sobre la selección adecuada del menú desplegable.

Para obtener más información sobre cómo utilizar estas funciones, pulse Help.

# **Acceso al espacio de trabajo de Rescue and Recovery**

Para acceder al espacio de trabajo de Rescue and Recovery, realice una de las acciones siguientes:

#### **Método 1:**

- 1. Concluya el sistema.
- 2. Reinicie el sistema y fíjese en la pantalla.
- 3. Cuando se le solicite que pulse F11, pulse y suelte la tecla F11. Deberá pulsar y soltar la tecla F11 mientras se visualiza la solicitud.
- 4. Tras unos instantes, se visualizará el espacio de trabajo de Rescue and Recovery. Para obtener información sobre cómo utilizar las diversas funciones, pulse **Help**.

#### **Método 2:**

- 1. Inserte el CD de Rescue and Recovery que ha creado en la unidad de CD o DVD, o si el soporte de recuperación es una unidad de disco duro USB externa, conecte la unidad y enciéndala ahora.
- 2. Concluya el sistema.
- 3. Reinicie el sistema.
- 4. Tras unos instantes, se visualizará el espacio de trabajo de Rescue and Recovery. Para obtener información sobre cómo utilizar las diversas funciones, pulse **Help**.
- **Nota:** Si el soporte de recuperación falla al iniciarse, puede que no haya configurado correctamente el dispositivo de recuperación (unidad de CD, unidad de DVD o dispositivo USB) en la secuencia de arranque del BIOS. Consulte la documentación que se entrega con el sistema para obtener información sobre cómo acceder al programa de utilidad de configuración del BIOS.

# <span id="page-18-0"></span>**Reinstalación de Rescue and Recovery**

Considere archivar los conjuntos de copia de seguridad actuales en CD-R antes de volver a instalar el software Rescue and Recovery. Para volver a instalar el software Rescue and Recovery, puede que tenga que desinstalar ciertas versiones anteriores. Con ello eliminará las copias de seguridad actuales. A continuación, podrá instalar la versión más reciente de Rescue and Recovery.

# **Desinstalación de Rescue and Recovery**

Para desinstalar Rescue and Recovery, pulse:

- v **Inicio**
- v **Panel de control**
- v **Agregar o quitar programas**
- v **Rescue and Recovery**

El proceso de desinstalación eliminará el programa y todos los conjuntos de copia de seguridad.

# <span id="page-20-0"></span>**Apéndice A. Resolución de problemas**

La información siguiente puede resultarle útil si surgen problemas al utilizar la aplicación Rescue and Recovery con Rapid Restore de IBM.

## **Información general sobre la resolución de problemas**

La información siguiente puede resultarle útil si surgen problemas al utilizar el software Rescue and Recovery con Rapid Restore.

- v Cuando se creen nuevos usuarios de Windows, el sistema deberá volver a arrancar antes de que se pueda hacer una copia de seguridad de los usuarios.
- v No utilice Rescue and Recovery con Rapid Restore junto con cualquier otro software de programa de utilidad que modifique el registro de arranque principal. Es posible que el software que modifica el registro de arranque principal del disco duro impida el acceso a las copias de seguridad. Este software incluye, pero no está limitado a Roxio GoBack, System Commander y PowerQuest BootMagic.
- v Es posible que Norton Antivirus 5.0 no pueda leer el registro de arranque de la unidad de disco duro.

## **Información sobre la resolución de problemas de instalación**

La información siguiente puede resultarle útil si surgen problemas al intentar instalar o desinstalar el software Rescue and Recovery con Rapid Restore de IBM.

## **Desinstalación del software**

Para desinstalar Rescue and Recovery con Rapid Restore desde un sistema que esté utilizando Windows 2000 Professional o Windows XP, debe iniciar la sesión en el sistema con derechos de administrador. Si desea obtener más información acerca de las cuentas de usuarios, consulte el sistema de ayuda que se proporciona con el sistema operativo.

# **Información acerca de la resolución de problemas en copias de seguridad**

Rescue and Recovery con Rapid Restore le avisa si no existe una imagen de copia de seguridad base válida. Entonces, le permite crear una imagen de copia de seguridad base nueva.

La información siguiente puede resultarle útil si surgen problemas al intentar realizar una operación de copia de seguridad utilizando el software Rescue and Recovery con Rapid Restore de IBM.

- v Las cuentas de usuario se incluyen en operaciones de restauración y de copias de seguridad. Por lo tanto, si restaura el sistema en un momento en el que el usuario no existía o que tenía una contraseña distinta, ese usuario no podrá iniciar sesión.
- Si la interfaz de Rapid Restore está cerrada mientras se realiza una copia de seguridad incremental Windows, Rescue and Recovery con Rapid Restore seguirá haciendo copias de seguridad de los archivos en segundo plano.

# <span id="page-21-0"></span>**La operación de copia de seguridad es lenta**

El rendimiento de la copia de seguridad dependerá del tamaño y del tipo de operación que se esté efectuando. El rendimiento de la operación de copia de seguridad se puede optimizar realizando copias de seguridad frecuentes.

Si ejecuta otro programa como, por ejemplo, un antivirus mientras crea una imagen de copia de seguridad, el rendimiento de la copia de seguridad se verá negativamente afectado. No ejecute ningún programa cuando cree una imagen de copia de seguridad.

Ejecute los programas antivirus antes o después de realizar una operación de copia de seguridad.

#### **Notas:**

- 1. Las copias de seguridad durarán más tiempo en USB 1.1.
- 2. para evitar posibles daños en la base de datos, cierre siempre todas las aplicaciones y servicios antes de realizar una copia de seguridad.

## **Planificación de fechas para el 29, 30 ó 31 de un mes**

Rescue and Recovery con Rapid Restore no permite especificar una copia de seguridad planificada para el 29, 30 ó 31 de un mes, pero se puede planificar una copia de seguridad para finales del mes.

# **No se puede seleccionar Archive your backups**

Si la opción Archive en CD-R no está disponible, es porque el cliente no tiene instalado el dispositivo de CD-R.

Es muy fácil escribir encima de los soportes CD-RW y se degradan con el uso. No se aceptan soportes CD-RW cuando se crea un conjunto de archivos de CD-R.

Si desea restaurar un conjunto de copias de seguridad a partir de un CD, la unidad de CD deberá ser una opción de arranque, a la que se dé soporte, para el sistema que esté restaurando.

Para llevar a cabo una archivado en CD-R, la unidad de disco duro debe tener al menos 700 MB de espacio libre.

# **Información acerca de la resolución de problemas de restauración**

La información siguiente puede resultarle útil si surgen problemas al intentar realizar una operación de restauración utilizando el software Rescue and Recovery con Rapid Restore de IBM.

Si desea restaurar un conjunto de copias de seguridad a partir de un CD, la unidad de CD deberá ser una opción de arranque, a la que se dé soporte, para el sistema que esté restaurando.

## **La operación de restauración es lenta**

El rendimiento de la restauración dependerá del tamaño y del tipo de operación que se esté efectuando. Para evitar posibles daños en la base de datos, cierre siempre todas las aplicaciones y servicios antes de realizar una operación de restauración.

# <span id="page-22-0"></span>**El usuario no se puede conectar tras una operación de restauración**

Este problema surgirá en sistemas de varios usuarios cuando se añada un nuevo usuario y se lleve a cabo una operación de copia de seguridad antes de que el usuario se conecte por primera vez.

Si desea evitar este problema, el administrador de TI deberá volver a añadir el nuevo usuario y reiniciar el sistema o pedir al nuevo usuario que inicie sesión antes de que se lleve a cabo la siguiente operación de copia de seguridad.

Si desea evitar este problema, reinicie el sistema después de haber añadido el nuevo usuario o asegúrese de que el nuevo usuario inicia sesión antes de que se lleve a cabo la siguiente operación de copia de seguridad.

# **Información sobre la resolución de problemas de la gestión de la alimentación**

La siguiente información puede se útil si surgen problemas al utilizar Rescue and Recovery con Rapid Restore debido a alguna anomalía en la gestión de la alimentación como, por ejemplo, el estado de espera, de hibernación y de pérdida de alimentación.

Rescue and Recovery con Rapid Restore responderá a una solicitud del sistema del siguiente modo:

- v **Cuando se esté realizando una copia de seguridad o un archivado en CD-R.** Cuando se esté realizando un archivado en CD-R o una copia de seguridad y el sistema solicite entrar en estado de espera/hibernación, Rescue and Recovery con Rapid Restore detendrá la copia de seguridad que se esté realizando y permitirá llevar a cabo la solicitud indicada en cuanto a la alimentación. Cuando se reanude el proceso, se registrará la copia de seguridad como interrumpida y se solicitará al usuario que ejecute de nuevo la copia de seguridad.
- v **Cuando se esté realizando una restauración.** Cuando se esté realizando una restauración, se rechazará la solicitud relacionada con la alimentación y la restauración continuará.

# <span id="page-24-0"></span>**Apéndice B. Glosario**

#### **Copia de seguridad**

Copia de seguridad es el proceso de copiar información del disco para conservarla en el caso que se produjeran anomalías en el equipo o se corrompiera el software y el sistema operativo.

#### **Imagen de copia de seguridad base**

Imagen de copia de seguridad basada en el sector original del disco duro principal creada durante le proceso de instalación de Rapid Restore. Esta imagen representa los cimientos a partir de la que se crean las copias de seguridad acumulativa y más reciente.

#### **Arranque**

Hace referencia al arranque inicial del sistema, como cuando se enciende el sistema.

#### **Momento de arranque**

Momento en que se arranca un equipo —cuando se inicia el equipo pero el sistema operativo todavía no controla el equipo. Durante este tiempo el usuario puede acceder a la interfaz del sistema preoperativo de OBRM.

#### **Gestor de arranque**

Programa de software almacenado en el registro de arranque maestro que lee el registro del sector de arranque de la partición que contiene el sistema operativo que se debe arrancar en la RAM. A su vez, este registro contiene un programa que carga el resto del sistema operativo en la RAM.

#### **Byte**

Grupo de ocho bits, que representa un número del cero al 255, una letra del alfabeto o muchas otras cosas.

#### **CD-R**

CD-R (de disco compacto grabable) es un tipo de disco compacto (CD), que solo permite una grabación y varias lecturas, que permite realizar una grabación en un disco.

#### **CD-RW**

CD-RW (de disco compacto regrabable) es un formato de disco compacto (CD) que permite realizar varias grabaciones en un disco.

#### **CD-ROM**

Compact Disk Read-Only Memory (disco compacto con memoria sólo de lectura). Soporte electrónico de uso común en la industria del software para almacenar información. Como el mismo nombre indica, el contenido original de un CD-ROM no se puede modificar.

#### **Controlador**

Circuito electrónico especializado que sirve de interfaz entre un dispositivo como, por ejemplo, un disco duro y un sistema. IDE y SCSI son ejemplo de controladores de discos duros.

#### **Copia de seguridad acumulativa**

Copia de seguridad incremental comprimida. La copia de seguridad acumulativa almacena información diferencial o incremental porque hace referencia a la imagen base y a la copia de seguridad más reciente.

#### **Datos**

Información que procesa un equipo. Ejemplos de datos son: archivos de bases de datos, documentos de proceso de texto y páginas html.

#### **Base de datos**

Recopilación de información relacionada con un tema, organizada de una forma útil que proporciona una base para procesos como recuperar información, llegar a conclusiones y tomar decisiones.

#### **Data Migration Manager**

El gestor de migración de datos (DMM) permite que los usuarios muevan su imagen de disco existente a una nueva unidad de disco duro mayor. El motivo más común para migrar a otra unidad de disco duro es la necesidad de más espacio para almacenamiento. Los dos principales obstáculos que encuentra la mayoría de personas cuando llevan a cabo la migración del disco son la falta de conocimiento TI necesario para realizar correctamente el proceso y la poca productividad resultante del tiempo de inactividad relacionado directamente con el proceso de migración.

La función "One Button Migration" de Data Migration Manager elimina estas barreras porque los usuarios pueden migrar de forma efectiva y eficaz sus imágenes de disco y datos sin comprometer ni el funcionamiento ni la integridad de los datos. Además, la tecnología de migración incorporada de Rapid Restore gestiona todo el complejo entorno de toma de decisiones para que los usuarios no tengan que se expertos en TI para migrar sus imágenes de disco y datos a un disco duro nuevo.

#### **Unidad de disco**

Tipo de dispositivo de almacenamiento que utilizan los equipos.

#### **Disquete**

Soporte de almacenamiento extraíble.

#### **Imagen de disco**

Una imagen de disco es un archivo que contiene una imagen exacta ya completa basada en sectores del disco duro. La imagen contiene toda la información del disco duro, incluso el formato y la estructura del disco (por ejemplo, FAT), el sector de arranque, los directorios, el sistema operativo, el software, los valores de registro, los valores de red y los datos. La ventaja de crear imágenes de disco es que los usuarios pueden restaurar de forma rápida todo el sistema sin tener que volver a instalar el sistema operativo, las aplicaciones, etc.

#### **Letra de unidad**

En sistemas operativos Windows y MS-DOS, el convenio de denominación para discos duros, que formado por una letra y el símbolo de dos punto (por ejemplo, C: o D:).

#### **Partición ampliada**

Tipo de partición que supera el límite de cuatro particiones por disco duro. Se puede crear una unidad lógica o más en una partición ampliada.

#### **Sistema de archivos FAT**

Sistema de archivos que utiliza MS-DOS y adaptado para Windows para almacenar información en discos duros, que utiliza una tabla de asignación de archivos. Existen tres tipos de sistemas de archivos FAT que son: FAT12, FAT16 y FAT32.

#### **File Allocation Table (FAT)**

Tabla o lista que conservan determinados sistemas operativos para realizar un seguimiento de la forma en que se almacenan los archivos en un disco duro.

#### **Sistema de archivos**

Método que utiliza un sistema operativo para nombrar, acceder y organizar archivos y directorios en un disco (por ejemplo, FAT32 o NTFS).

#### **Graphical user interface (GUI)**

Interfaz de usuario utilizada por los sistemas operativos Windows, que emplea un ratón y visualizaciones gráficas para interactuar con el usuario. El objetivo de una GUI es que el programa resulte más fácil que si fuera una aplicación basada en texto o un sistema operativo del tipo MS-DOS.

#### **Disco duro**

Tipo específico de unidad de disco que consta de una o más placas de metal rígidas.

#### **IDE (Integrated Device Electronics)**

Tecnología de interfaz que se utiliza para integrar una unidad de disco y un equipo. Los discos duros que utilizan la tecnología IDE tienen su controlador incorporado directamente en la unidad de disco con lo que se elimina la necesidad de tener una tarjeta de controlador independiente en el sistema.

#### **Interfaz**

La conexión e interacción entre el hardware, el software o el usuario.

#### **Archivo bloqueado**

Archivos que está utilizando en ese momento el sistema y que tradicionalmente no están disponibles para otras aplicaciones, incluidas las operaciones de copia de seguridad. Ejemplos de aplicaciones que crean archivos bloqueados son: las bases de datos Oracle, los servidores SQL, Lotus Notes y servidores de correo electrónico.

#### **Unidad lógica**

Parte de un disco duro que se considera como una unidad simple. En este contesto, lógica significa "conceptual" porque no hay ninguna relación directa entre el nombre y un objeto físico.

#### **Registro de arranque maestro**

Información del primer sector de todo disco duro o disquete que identifica dónde y cuándo se localiza un sistema operativo para que se pueda arrancar (cargar) en el almacenamiento principal o memoria de acceso aleatorio del sistema. El registro de arranque maestro también recibe el nombre algunas veces de "sector de partición" o de "tabla de partición maestra" porque incluye una tabla que localiza las particiones del disco duro. Además de esta tabla, el registro de arranque maestro también incluye un programa, conocido como el gestor de arranque, que lee el registro del sector de arranque de la partición que contiene el sistema operativo que se debe arrancar en la RAM. A su vez, este registro contiene un programa que carga el resto del sistema operativo en la RAM.

#### **Master file table (MFT)**

En un volumen NTFS, la tabla de archivos maestra es un archivo que contiene información sobre todos los demás archivos de ese volumen. Esto es, el nombre de cada archivo, su ubicación física en el disco y demás información.

#### **MFT**

Véase "Master file table (MFT)" en la página 18.

#### **Copia de seguridad más reciente**

Archivo de copia de seguridad incremental comprimido que refleja el estado de un disco duro en el momento en que se realizó la copia de seguridad. Únicamente los archivos que no coincidan con los de la copia de seguridad acumulativa se almacenarán en el archivo de la copia de seguridad más reciente. Las copias de seguridad más recientes se pueden automatizar utilizando la función de planificación de Rapid Restore o se pueden realizar manualmente.

#### **One-Button Restore Manager (OBRM)**

One-Button Restore Manager es la red troncal de las funciones de gestión de imágenes y copias de seguridad de Rapid Restore. OBRM es muy potente y se integra con varios otros componentes de Rapid Restore para que los usuarios puedan restaurar fácilmente el contenido de sus discos duros en un estado anterior conocido. Se puede acceder a One-Button Restore Manager de forma fácil desde varios puntos de entrada, entre ellos:

- v Antes de ejecutar Windows (modalidad del sistema preoperativo)
- v Interfaz gráfica de usuario de Windows (modalidad de Windows)
- v A través de la red (modalidad de gestión remota)

#### **Partición**

Subdivisión del espacio de una unidad de disco que se trata como si fuera una unidad física independiente. Un sistema con sólo una unidad de disco duro puede tener una sola partición, normalmente llamada C:, o puede tener varias particiones como, por ejemplo, la unidad C:, la unidad D: y la unidad E.

#### **Dispositivo periférico**

Dispositivo localizado en el exterior de un equipo (una unidad de cintas o un disco duro USB, por ejemplo).

#### **Permiso**

Posibilidad que tiene un usuario para acceder o modificar archivos, especialmente los que no ha creado ese usuario. Los permisos existen por motivos de seguridad con lo que se evita el acceso no autorizado a información sensible.

#### **Modalidad de sistema preoperativo**

Momento entre que se arranca un equipo (inicio) y el sistema operativo todavía no controla el equipo.

#### **Partición principal**

En sistemas operativos Windows y MS-DOS, un disco duro se puede dividir en un máximo de cuatro particiones principales; o tres particiones principales y una partición ampliada, que a su vez puede contener una o más unidades lógicas.

#### **RAID**

Véase "Redundant Array of Independent Disks (RAID)" en la página 19.

#### **Redundant Array of Independent Disks (RAID)**

Método de combinar varios discos duros para obtener un volumen mayor. Las configuraciones RAID las suelen utilizar los servidores de archivos de red para conseguir un acceso más rápido, mayor protección contra anomalías en el disco o ambas cosas.

#### **Restauración**

Proceso que pasa por utilizar una imagen o copia de seguridad para volver a un estado anterior del disco duro.

#### **SCSI (Small Computer System Interface)**

Tecnología de interfaz que se utiliza para integrar una unidad de disco y un equipo.

#### **Partición de servicio**

Partición oculta y bloqueada en el disco duro local que se utiliza para realizar una operación de restauración y copia de seguridad. Las particiones de servicio están muy comprimidas para ahorrar espacio de disco y constan de la imagen base, la copia de seguridad acumulativa y de la copia de seguridad más reciente.

#### **Clave de licencia**

Los administradores de TI que deseen acceder al funcionamiento a nivel de empresa de Rapid Restore podrán hacerlo si registran una clave de licencia. Una clave de licencia permite que los administradores de TI configuren, desplieguen y gestiones eficazmente Rapid Restore en un entorno de empresa.

#### **Captura de pantalla**

Una copia de seguridad en captura de pantalla sustituye la copia de seguridad acumulativa ya existente con los datos de copia de seguridad acumulativa optimizada. Esta copia de seguridad optimizada consolida todos los datos de copia de seguridad incremental (acumulativa y más reciente) en una copia de seguridad acumulativa. Además, el proceso de captura de pantalla suprime la copia de seguridad más reciente.

Las copias de seguridad en captura de pantalla deberían realizarse en momentos puntuales significativos como por ejemplo después de la instalación de una aplicación nueva, de la creación de una base de datos nueva, etc.

#### **Unidad USB**

La unidad USB (Universal Serial Bus - bus serie universal) es una unidad de disco duro del tipo Conectar y listo que conecta el sistema a una interfaz USB.

#### **Programa de utilidad**

Programa que proporciona servicios o funciones básicos.

#### **Volumen**

Subdivisión del espacio en un disco duro que se trata como si fuera una unidad física independiente o una combinación de discos físicos tratados como una unidad independiente. Un sistema con solo un disco duro puede tener un solo volumen, normalmente denominado unidad C:, o puede tener varios volúmenes como, por ejemplo, la unidad C:, la unidad D: y la unidad E:.

#### **Conjunto de volúmenes**

Unidad lógica simple compuesta por hasta 32 áreas de espacio libre por uno o más discos duros. Los conjuntos de volúmenes se pueden utilizar para combinar áreas pequeñas de espacio libre de uno o más discos duros en una unidad lógica más grande.

# <span id="page-30-0"></span>**Apéndice C. Service and Support**

The following information describes the technical support that is available for your product, during the warranty period or throughout the life of the product. Refer to your IBM Statement of Limited Warranty for a full explanation of IBM warranty terms.

## **Online technical support**

Online technical support is available during the life of your product through the Personal Computing Support Web site at http://www.ibm.com/pc/support.

During the warranty period, assistance for replacement or exchange of defective components is available. In addition, if your IBM option is installed in an IBM computer, you might be entitled to service at your location. Your technical support representative can help you determine the best alternative.

## **Telephone technical support**

Installation and configuration support through the IBM Support Center will be withdrawn or made available for a fee, at IBM's discretion, 90 days after the option has been withdrawn from marketing. Additional support offerings, including step-by-step installation assistance, are available for a nominal fee.

To assist the technical support representative, have available as much of the following information as possible:

- Option name
- Option number
- Proof of purchase
- Computer manufacturer, model, serial number (if IBM), and manual
- v Exact wording of the error message (if any)
- Description of the problem
- Hardware and software configuration information for your system

If possible, be at your computer. Your technical support representative might want to walk you through the problem during the call.

For the support telephone number and support hours by country, refer to the following table. If the number for your country or region is not listed, contact your IBM reseller or IBM marketing representative. Response time may vary depending on the number and nature of the calls received.

Phone numbers are subject to change without notice. For the latest phone number list, go to http://www.ibm.com/pc/support and click **Support Phone List**.

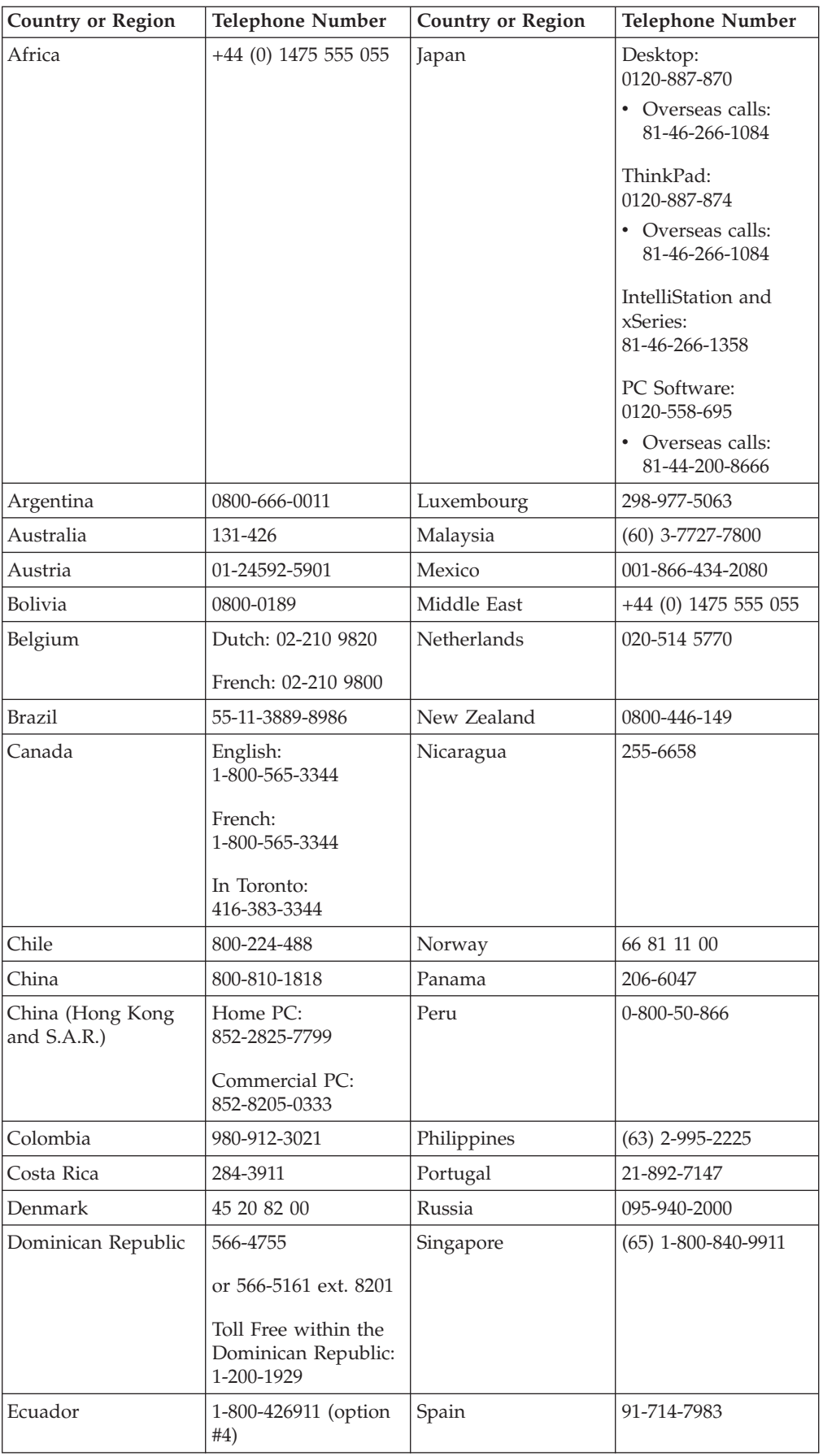

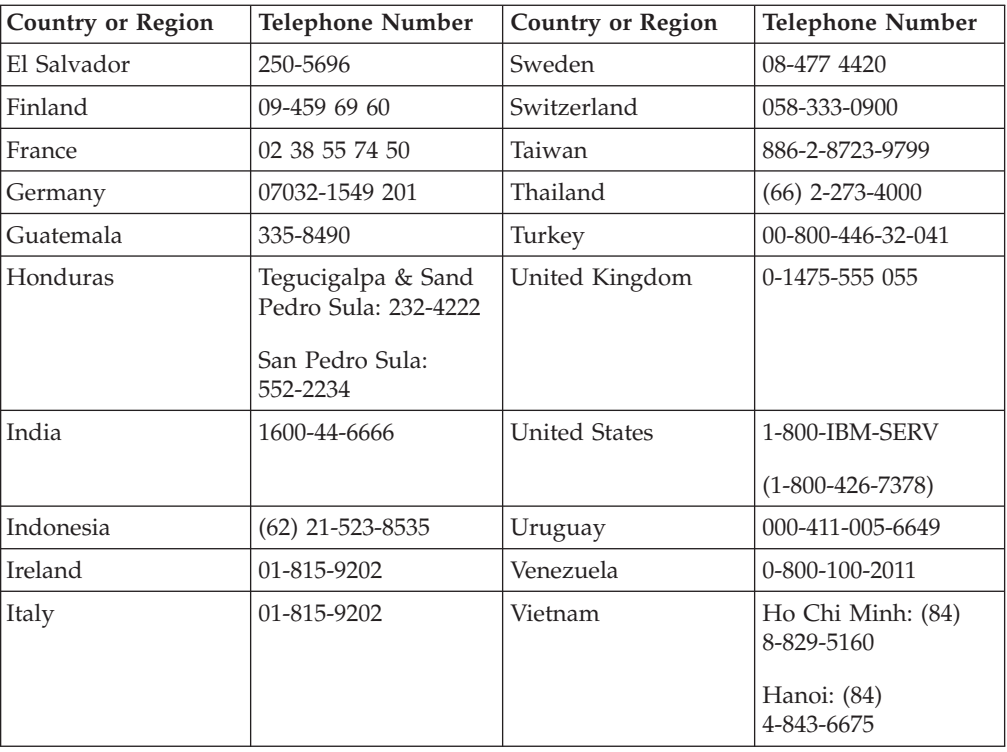

# <span id="page-34-0"></span>**Apéndice D. IBM Statement of Limited Warranty Z125-4753-08 04/2004**

# **Part 1 - General Terms**

*This Statement of Limited Warranty includes Part 1 - General Terms, Part 2 - Country-unique Terms, and Part 3 - Warranty Information. The terms of Part 2 replace or modify those of Part 1. The warranties provided by IBM in this Statement of Limited Warranty apply only to Machines you purchase for your use, and not for resale. The term* ″*Machine*″ *means an IBM machine, its features, conversions, upgrades, elements, or accessories, or any combination of them. The term* ″*Machine*″ *does not include any software programs, whether pre-loaded with the Machine, installed subsequently or otherwise*. **Nothing in this Statement of Limited Warranty affects any statutory rights of consumers that cannot be waived or limited by contract.**

#### **What this Warranty Covers**

*IBM warrants that each Machine 1) is free from defects in materials and workmanship and 2) conforms to IBM's Official Published Specifications (*″*Specifications*″*) which are available on request. The warranty period for the Machine starts on the original Date of Installation and is specified in Part 3 - Warranty Information. The date on your invoice or sales receipt is the Date of Installation unless IBM or your reseller informs you otherwise. Many features, conversions, or upgrades involve the removal of parts and their return to IBM. A part that replaces a removed part will assume the warranty service status of the removed part. Unless IBM specifies otherwise, these warranties apply only in the country or region in which you purchased the Machine.***THESE WARRANTIES ARE YOUR EXCLUSIVE WARRANTIES AND REPLACE ALL OTHER WARRANTIES OR CONDITIONS, EXPRESS OR IMPLIED, INCLUDING, BUT NOT LIMITED TO, THE IMPLIED WARRANTIES OR CONDITIONS OF MERCHANTABILITY AND FITNESS FOR A PARTICULAR PURPOSE. SOME STATES OR JURISDICTIONS DO NOT ALLOW THE EXCLUSION OF EXPRESS OR IMPLIED WARRANTIES, SO THE ABOVE EXCLUSION MAY NOT APPLY TO YOU. IN THAT EVENT, SUCH WARRANTIES ARE LIMITED IN DURATION TO THE WARRANTY PERIOD. NO WARRANTIES APPLY AFTER THAT PERIOD. SOME STATES OR JURISDICTIONS DO NOT ALLOW LIMITATIONS ON HOW LONG AN IMPLIED WARRANTY LASTS, SO THE ABOVE LIMITATION MAY NOT APPLY TO YOU.**

#### **What this Warranty Does not Cover**

This warranty does not cover the following:

- v any software programs, whether pre-loaded or shipped with the Machine, or installed subsequently;
- failure resulting from misuse (including but not limited to use of any Machine capacity or capability, other than that authorized by IBM in writing), accident, modification, unsuitable physical or operating environment, or improper maintenance by you;
- failure caused by a product for which IBM is not responsible; and
- any non-IBM products, including those that IBM may procure and provide with or integrate into an IBM Machine at your request.

The warranty is voided by removal or alteration of identification labels on the Machine or its parts.

IBM does not warrant uninterrupted or error-free operation of a Machine. Any technical or other support provided for a Machine under warranty, such as assistance with "how-to" questions and those regarding Machine set-up and installation, is provided **WITHOUT WARRANTIES OF ANY KIND**.

#### **How to Obtain Warranty Service**

If the Machine does not function as warranted during the warranty period, contact IBM or your reseller to obtain warranty service. If you do not register the Machine with IBM, you may be required to present proof of purchase as evidence of your entitlement to warranty service.

#### **What IBM Will Do to Correct Problems**

When you contact IBM for service, you must follow the problem determination and resolution procedures that IBM specifies. An initial diagnosis of your problem can be made either by a technician over the telephone or electronically by access to an IBM website. The type of warranty service applicable to your Machine is specified in Part 3 - Warranty Information. You are responsible for downloading and installing designated Machine Code (microcode, basic input/output system code (called ″BIOS″), utility programs, device drivers, and diagnostics delivered with an IBM Machine) and other software updates from an IBM Internet Web site or from other electronic media, and following the instructions that IBM provides. If your problem can be resolved with a Customer Replaceable Unit (″CRU″) (e.g., keyboard, mouse, speaker, memory, hard disk drive), IBM will ship the CRU to you for you to install. If the Machine does not function as warranted during the warranty period and your problem cannot be resolved over the telephone or electronically, through your application of Machine Code or software updates, or with a CRU, IBM or your reseller, if approved by IBM to provide warranty service, will either, at its discretion, 1) repair it to make it function as warranted, or 2) replace it with one that is at least functionally equivalent. If IBM is unable to do either, you may return the Machine to your place of purchase and your money will be refunded. IBM or your reseller will also manage and install selected engineering changes that apply to the Machine.

#### **Exchange of a Machine or Part**

When the warranty service involves the exchange of a Machine or part, the item IBM or your reseller replaces becomes its property and the replacement becomes yours. You represent that all removed items are genuine and unaltered. The replacement may not be new, but will be in good working order and at least functionally equivalent to the item replaced. The replacement assumes the warranty service status of the replaced item.

#### **Your Additional Responsibilities**

Before IBM or your reseller exchanges a Machine or part, you agree to remove all features, parts, options, alterations, and attachments not under warranty service.

You also agree to:

- 1. ensure that the Machine is free of any legal obligations or restrictions that prevent its exchange;
- 2. obtain authorization from the owner to have IBM or your reseller service a Machine that you do not own; and
- 3. where applicable, before service is provided:
	- a. follow the service request procedures that IBM or your reseller provides;
	- b. backup or secure all programs, data, and funds contained in the Machine;
	- c. provide IBM or your reseller with sufficient, free, and safe access to your facilities to permit IBM to fulfill its obligations; and
	- d. inform IBM or your reseller of changes in the Machine's location.
- 4. (a) ensure all information about identified or identifiable individuals (Personal Data) is deleted from the Machine (to the extent technically possible), (b) allow

IBM, your reseller or an IBM supplier to process on your behalf any remaining Personal Data as IBM or your reseller considers necessary to fulfill its obligations under this Statement of Limited Warranty (which may include shipping the Machine for such processing to other IBM service locations around the world), and (c) ensure that such processing complies with any laws applicable to such Personal Data.

#### **Limitation of Liability**

IBM is responsible for loss of, or damage to, your Machine only while it is 1) in IBM's possession or 2) in transit in those cases where IBM is responsible for the transportation charges.

Neither IBM nor your reseller are responsible for any of your confidential, proprietary or personal information contained in a Machine which you return to IBM for any reason. You should remove all such information from the Machine prior to its return.

Circumstances may arise where, because of a default on IBM's part or other liability, you are entitled to recover damages from IBM. In each such instance, regardless of the basis on which you are entitled to claim damages from IBM (including fundamental breach, negligence, misrepresentation, or other contract or tort claim), except for any liability that cannot be waived or limited by applicable laws, IBM is liable for no more than

- 1. damages for bodily injury (including death) and damage to real property and tangible personal property; and
- 2. the amount of any other actual direct damages, up to the charges (if recurring, 12 months' charges apply) for the Machine that is subject of the claim. For purposes of this item, the term ″Machine″ includes Machine Code and Licensed Internal Code (″LIC″).

This limit also applies to IBM's suppliers and your reseller. It is the maximum for which IBM, its suppliers, and your reseller are collectively responsible.

**UNDER NO CIRCUMSTANCES IS IBM, ITS SUPPLIERS OR RESELLERS LIABLE FOR ANY OF THE FOLLOWING EVEN IF INFORMED OF THEIR POSSIBILITY: 1) THIRD PARTY CLAIMS AGAINST YOU FOR DAMAGES (OTHER THAN THOSE UNDER THE FIRST ITEM LISTED ABOVE); 2) LOSS OF, OR DAMAGE TO, DATA; 3) SPECIAL, INCIDENTAL, OR INDIRECT DAMAGES OR FOR ANY ECONOMIC CONSEQUENTIAL DAMAGES; OR 4) LOST PROFITS, BUSINESS REVENUE, GOODWILL OR ANTICIPATED SAVINGS. SOME STATES OR JURISDICTIONS DO NOT ALLOW THE EXCLUSION OR LIMITATION OF INCIDENTAL OR CONSEQUENTIAL DAMAGES, SO THE ABOVE LIMITATION OR EXCLUSION MAY NOT APPLY TO YOU. SOME STATES OR JURISDICTIONS DO NOT ALLOW LIMITATIONS ON HOW LONG AN IMPLIED WARRANTY LASTS, SO THE ABOVE LIMITATION MAY NOT APPLY TO YOU.**

#### **Governing Law**

Both you and IBM consent to the application of the laws of the country in which you acquired the Machine to govern, interpret, and enforce all of your and IBM's rights, duties, and obligations arising from, or relating in any manner to, the subject matter of this Statement of Limited Warranty, without regard to conflict of law principles.

**THESE WARRANTIES GIVE YOU SPECIFIC LEGAL RIGHTS AND YOU MAY ALSO HAVE OTHER RIGHTS WHICH VARY FROM STATE TO STATE OR JURISDICTION TO JURISDICTION.**

#### **Jurisdiction**

All of our rights, duties, and obligations are subject to the courts of the country in which you acquired the Machine.

# <span id="page-37-0"></span>**Part 2 - Country-unique Terms**

#### **AMERICAS**

#### **ARGENTINA**

**Jurisdiction:** *The following is added after the first sentence:* Any litigation arising from this Statement of Limited Warranty will be settled exclusively by the Ordinary Commercial Court of the city of Buenos Aires.

#### **BOLIVIA**

**Jurisdiction:** *The following is added after the first sentence:* Any litigation arising from this Statement of Limited Warranty will be settled exclusively by the courts of the city of La Paz.

#### **BRAZIL**

**Jurisdiction:** *The following is added after the first sentence:* Any litigation arising from this Agreement will be settled exclusively by the court of Rio de Janeiro, RJ.

#### **CHILE**

**Jurisdiction:** *The following is added after the first sentence:* Any litigation arising from this Statement of Limited Warranty will be settled exclusively by the Civil Courts of Justice of Santiago.

#### **COLOMBIA**

**Jurisdiction:** *The following is added after the first sentence:* Any litigation arising from this Statement of Limited Warranty will be settled exclusively by the Judges of the Republic of Colombia.

#### **EQUADOR**

**Jurisdiction:** *The following is added after the first sentence:* Any litigation arising from this Statement of Limited Warranty will be settled exclusively by the Judges of Quito.

#### **MEXICO**

**Jurisdiction:** *The following is added after the first sentence:* Any litigation arising from this Statement of Limited Warranty will be settled exclusively by the Federal Courts of Mexico City, Federal District.

#### **PARAGUAY**

**Jurisdiction:** *The following is added after the first sentence:* Any litigation arising from this Statement of Limited Warranty will be settled exclusively by the courts of the city of Asuncion.

#### **PERU**

**Jurisdiction:** *The following is added after the first sentence:* Any litigation arising from this Statement of Limited Warranty will be settled exclusively by the Judges and Tribunals of the Judicial District of Lima, Cercado. **Limitation of Liability:** *The following is added at the end of this section:*In accordance with Article 1328 of the Peruvian Civil Code the limitations and exclusions specified in this section will not apply to damages caused by IBM's willful misconduct (″dolo″) or gross negligence (″culpa inexcusable″).

#### **URUGUAY**

**Jurisdiction:** *The following is added after the first sentence:* Any litigation arising from this Statement of Limited Warranty will be settled exclusively by the City of Montevideo Court's Jurisdiction.

#### **VENEZUELA**

**Jurisdiction:** *The following is added after the first sentence:* Any litigation arising from this Statement of Limited Warranty will be settled exclusively by the Courts of the Metropolitan Area Of the City of Caracas.

#### **NORTH AMERICA**

**How to Obtain Warranty Service:** *The following is added to this Section:* To obtain warranty service from IBM in Canada or the United States, call 1-800-IBM-SERV (426-7378).

#### **CANADA**

**Limitation of Liability:** *The following replaces item 1 of this section:* 1. damages for bodily injury (including death) or physical harm to real property and tangible personal property caused by IBM's negligence; and **Governing Law:** *The following replaces "laws of the country in which you acquired the Machine" in the first sentence:* laws in the Province of Ontario.

#### **UNITED STATES**

**Governing Law:** *The following replaces "laws of the country in which you acquired the Machine" in the first sentence:* laws of the State of New York.

#### **ASIA PACIFIC**

#### **AUSTRALIA**

**What this Warranty Covers:** *The following paragraph is added to this Section:* The warranties specified in this Section are in addition to any rights you may have under the Trade Practices Act 1974 or other similar legislation and are only limited to the extent permitted by the applicable legislation.

**Limitation of Liability:** *The following is added to this Section:*

Where IBM is in breach of a condition or warranty implied by the Trade Practices Act 1974 or other similar legislation, IBM's liability is limited to the repair or replacement of the goods or the supply of equivalent goods. Where that condition or warranty relates to right to sell, quiet possession or clear title, or the goods are of a kind ordinarily acquired for personal, domestic or household use or consumption, then none of the limitations in this paragraph apply.

**Governing Law:** *The following replaces "laws of the country in which you acquired the Machine" in the first sentence:*

laws of the State or Territory.

#### **CAMBODIA AND LAOS**

**Governing Law:** *The following replaces* "laws of the country in which you acquired the Machine" *in the first sentence:* laws of the State of New York, United States of America.

#### **CAMBODIA, INDONESIA, AND LAOS**

**Arbitration:** *The following is added under this heading:* Disputes arising out of or in connection with this Statement of Limited Warranty shall be finally settled by arbitration which shall be held in Singapore in accordance with the Arbitration Rules of Singapore International Arbitration Center (″SIAC Rules″) then in effect. The arbitration award shall be final and binding for the parties without appeal and shall be in writing and set forth the findings of fact and the conclusions of law. The number of arbitrators shall be three, with each side to the dispute being entitled to appoint one arbitrator. The two arbitrators appointed by the parties shall appoint a third arbitrator who shall act as chairman of the proceedings. Vacancies in the post of chairman shall be filled by the president of the SIAC. Other vacancies shall be filled by the respective nominating party. Proceedings shall continue from the stage they were at when the vacancy occurred. If one of the parties refuses or otherwise fails to appoint an arbitrator within 30 days of the date the other party appoints its, the first appointed arbitrator shall be the sole arbitrator, provided that the arbitrator was validly and properly appointed. All proceedings shall be conducted, including all documents presented in such proceedings, in the English language. The English language version of this Statement of Limited Warranty prevails over any other language version.

#### **HONG KONG S.A.R. OF CHINA AND MACAU S.A.R. OF CHINA**

**Governing Law:** *The following replaces* "laws of the country in which you acquired the Machine" *in the first sentence:*

laws of Hong Kong Special Administrative Region of China.

#### **INDIA**

#### **Limitation of Liability:** *The following replaces items 1 and 2 of this Section:*

- 1. liability for bodily injury (including death) or damage to real property and tangible personal property will be limited to that caused by IBM's negligence; and
- 2. as to any other actual damage arising in any situation involving nonperformance by IBM pursuant to, or in any way related to the subject of this Statement of Limited Warranty, the charge paid by you for the individual Machine that is the subject of the claim. For purposes of this item, the term "Machine" includes Machine Code and Licensed Internal Code ("LIC").

#### **Arbitration:** *The following is added under this heading*

Disputes arising out of or in connection with this Statement of Limited Warranty shall be finally settled by arbitration which shall be held in Bangalore, India in accordance with the laws of India then in effect. The arbitration award shall be final and binding for the parties without appeal and shall be in writing and set forth the findings of fact and the conclusions of law. The number of arbitrators shall be three, with each side to the dispute being entitled to appoint one arbitrator. The two arbitrators appointed by the parties shall appoint a third arbitrator who shall act as chairman of the proceedings. Vacancies in the post of chairman shall be filled by the president of the Bar Council of India. Other vacancies shall be filled by the respective nominating party. Proceedings shall continue from the stage they were at when the vacancy occurred. If one of the parties refuses or otherwise fails to appoint an arbitrator within 30 days of the date the other party appoints its, the first appointed arbitrator shall be the sole arbitrator, provided that the arbitrator was validly and properly appointed. All proceedings shall be conducted, including all documents presented in such proceedings, in the English language. The English language version of this Statement of Limited Warranty prevails over any other language version.

#### **JAPAN**

**Governing Law:** *The following sentence is added to this Section:*

Any doubts concerning this Statement of Limited Warranty will be initially resolved between us in good faith and in accordance with the principle of mutual trust.

#### **MALAYSIA**

**Limitation of Liability:** The word ″*SPECIAL*″ in item 3 of the fifth paragraph is deleted.

#### **NEW ZEALAND**

**What this Warranty Covers:** *The following paragraph is added to this Section:* The warranties specified in this section are in addition to any rights you may have under the Consumer Guarantees Act 1993 or other legislation which cannot be excluded or limited. The Consumer Guarantees Act 1993 will not apply in respect of any goods which IBM provides, if you require the goods for the purposes of a business as defined in that Act.

**Limitation of Liability:** *The following is added to this Section:*

Where Machines are not acquired for the purposes of a business as defined in the Consumer Guarantees Act 1993, the limitations in this Section are subject to the limitations in that Act.

#### **PEOPLE'S REPUBLIC OF CHINA (PRC)**

**Governing Law:** *The following replaces* ″laws of the country in which you acquired the Machine″ *in the first sentence:*

laws of the State of New York, United States of America (except when local law requires otherwise).

#### **PHILIPPINES**

**Limitation of Liability:** *Item 3 in the fifth paragraph is replaced by the following:* **SPECIAL (INCLUDING NOMINAL AND EXEMPLARY DAMAGES), MORAL, INCIDENTAL, OR INDIRECT DAMAGES FOR ANY ECONOMIC CONSEQUENTIAL DAMAGES; OR**

**Arbitration:** The following is added: under this heading

Disputes arising out of or in connection with this Statement of Limited Warranty shall be finally settled by arbitration which shall be held in Metro Manila, Philippines in accordance with the laws of the Philippines then in effect. The arbitration award shall be final and binding for the parties without appeal and shall be in writing and set forth the findings of fact and the conclusions of law. The number of arbitrators shall be three, with each side to the dispute being entitled to appoint one arbitrator. The two arbitrators appointed by the parties shall appoint a third arbitrator who shall act as chairman of the proceedings. Vacancies in the post of chairman shall be filled by the president of the Philippine Dispute Resolution Center, Inc. Other vacancies shall be filled by the respective nominating party. Proceedings shall continue from the stage they were at when the vacancy occurred. If one of the parties refuses or otherwise fails to appoint an arbitrator within 30 days of the date the other party appoints its, the first appointed arbitrator shall be the sole arbitrator, provided that the arbitrator was validly and properly appointed. All proceedings shall be conducted, including all documents presented in such proceedings, in the English language. The English language version of this Statement of Limited Warranty prevails over any other language version.

#### **SINGAPORE**

**Limitation of Liability:** *The words* ″*SPECIAL*″ *and* ″*ECONOMIC*″ *in item 3 in the fifth paragraph are deleted.*

#### **EUROPE, MIDDLE EAST, AFRICA (EMEA)**

#### *THE FOLLOWING TERMS APPLY TO ALL EMEA COUNTRIES:*

The terms of this Statement of Limited Warranty apply to Machines purchased from IBM or an IBM reseller.

#### **How to Obtain Warranty Service:**

*Add the following paragraph in Western Europe (Andorra, Austria, Belgium, Cyprus, Czech Republic, Denmark, Estonia, Finland, France, Germany, Greece, Hungary, Iceland, Ireland, Italy, Latvia, Liechtenstein, Lithuania, Luxembourg, Malta, Monaco, Netherlands, Norway, Poland, Portugal, San Marino, Slovakia, Slovenia, Spain, Sweden, Switzerland, United Kingdom, Vatican State, and any country subsequently added to the European Union, as from the date of accession):* The warranty for Machines acquired in Western Europe shall be valid and applicable in all Western Europe countries provided the Machines have been announced and made available in such countries. If you purchase a Machine in one of the Western European countries, as defined above, you may obtain warranty service for that Machine in any of those countries from either (1) an IBM reseller approved to perform warranty service or (2) from IBM, provided the Machine has been announced and made available by IBM in the country in which you wish to obtain service. If you purchased a Personal Computer Machine in Albania, Armenia, Belarus, Bosnia and Herzegovina, Bulgaria, Croatia, Czech Republic, Georgia, Hungary, Kazakhstan, Kyrgyzstan, Federal Republic of Yugoslavia, Former Yugoslav Republic of Macedonia (FYROM), Moldova, Poland, Romania, Russia, Slovak Republic, Slovenia, or Ukraine, you may obtain warranty service for that Machine in any of those countries from either (1) an IBM reseller approved to perform warranty service or (2) from IBM. If you purchase a Machine in a Middle Eastern or African country, you may obtain warranty service for that Machine from the IBM entity within the country of purchase, if that IBM entity provides warranty service in that country, or from an IBM reseller, approved by IBM to perform warranty service on that Machine in that country. Warranty service in Africa is available within 50 kilometers of an IBM approved service provider. You are responsible for transportation costs for Machines located outside 50 kilometers of an IBM approved service provider.

#### **Governing Law:**

*The phrase* "the laws of the country in which you acquired the Machine" *is replaced by:*

1) ″the laws of Austria″ **in Albania, Armenia, Azerbaijan, Belarus, Bosnia-Herzegovina, Bulgaria, Croatia, Georgia, Hungary, Kazakhstan, Kyrgyzstan, FYR Macedonia, Moldova, Poland, Romania, Russia, Slovakia, Slovenia, Tajikistan, Turkmenistan, Ukraine, Uzbekistan, and FR Yugoslavia;** 2) ″the laws of France″ **in Algeria, Benin, Burkina Faso, Cameroon, Cape Verde, Central African Republic, Chad, Comoros, Congo Republic, Djibouti, Democratic Republic of Congo, Equatorial Guinea, French Guiana, French Polynesia, Gabon, Gambia, Guinea, Guinea-Bissau, Ivory Coast, Lebanon, Madagascar, Mali, Mauritania, Mauritius, Mayotte, Morocco, New Caledonia, Niger, Reunion, Senegal, Seychelles, Togo, Tunisia, Vanuatu, and Wallis & Futuna;** 3) ″the laws of Finland″ **in Estonia, Latvia, and Lithuania;** 4) ″the laws of England″ **in Angola, Bahrain, Botswana, Burundi, Egypt, Eritrea, Ethiopia, Ghana, Jordan, Kenya, Kuwait, Liberia, Malawi, Malta, Mozambique, Nigeria, Oman, Pakistan, Qatar, Rwanda, Sao Tome, Saudi Arabia, Sierra Leone, Somalia, Tanzania, Uganda, United Arab Emirates, the United Kingdom, West Bank/Gaza, Yemen, Zambia, and Zimbabwe;** and 5) ″the laws of South Africa″ **in South Africa, Namibia, Lesotho and Swaziland.**

#### **Jurisdiction:** *The following exceptions are added to this section:*

1) **In Austria** the choice of jurisdiction for all disputes arising out of this Statement of Limited Warranty and relating thereto, including its existence, will be the

competent court of law in Vienna, Austria (Inner-City); 2) **in Angola, Bahrain, Botswana, Burundi, Egypt, Eritrea, Ethiopia, Ghana, Jordan, Kenya, Kuwait, Liberia, Malawi, Malta, Mozambique, Nigeria, Oman, Pakistan, Qatar, Rwanda, Sao Tome, Saudi Arabia, Sierra Leone, Somalia, Tanzania, Uganda, United Arab Emirates, West Bank/Gaza, Yemen, Zambia, and Zimbabwe** all disputes arising out of this Statement of Limited Warranty or related to its execution, including summary proceedings, will be submitted to the exclusive jurisdiction of the English courts; 3) in **Belgium** and **Luxembourg**, all disputes arising out of this Statement of Limited Warranty or related to its interpretation or its execution, the law, and the courts of the capital city, of the country of your registered office and/or commercial site location only are competent; 4) **in France, Algeria, Benin, Burkina Faso, Cameroon, Cape Verde, Central African Republic, Chad, Comoros, Congo Republic, Djibouti, Democratic Republic of Congo, Equatorial Guinea, French Guiana, French Polynesia, Gabon, Gambia, Guinea, Guinea-Bissau, Ivory Coast, Lebanon, Madagascar, Mali, Mauritania, Mauritius, Mayotte, Morocco, New Caledonia, Niger, Reunion, Senegal, Seychelles, Togo, Tunisia, Vanuatu, and Wallis & Futuna** all disputes arising out of this Statement of Limited Warranty or related to its violation or execution, including summary proceedings, will be settled exclusively by the Commercial Court of Paris; 5) in **Russia**, all disputes arising out of or in relation to the interpretation, the violation, the termination, the nullity of the execution of this Statement of Limited Warranty shall be settled by Arbitration Court of Moscow; 6) **in South Africa, Namibia, Lesotho and Swaziland**, both of us agree to submit all disputes relating to this Statement of Limited Warranty to the jurisdiction of the High Court in Johannesburg; 7) **in Turkey** all disputes arising out of or in connection with this Statement of Limited Warranty shall be resolved by the Istanbul Central (Sultanahmet) Courts and Execution Directorates of Istanbul, the Republic of Turkey; 8) in each of the following specified countries, any legal claim arising out of this Statement of Limited Warranty will be brought before, and settled exclusively by, the competent court of a) Athens for **Greece**, b) Tel Aviv-Jaffa for **Israel**, c) Milan for **Italy**, d) Lisbon for **Portugal**, and e) Madrid for **Spain**; and 9) **in the United Kingdom**, both of us agree to submit all disputes relating to this Statement of Limited Warranty to the jurisdiction of the English courts.

#### **Arbitration:** *The following is added under this heading:*

**In Albania, Armenia, Azerbaijan, Belarus, Bosnia-Herzegovina, Bulgaria, Croatia, Georgia, Hungary, Kazakhstan, Kyrgyzstan, FYR Macedonia, Moldova, Poland, Romania, Russia, Slovakia, Slovenia, Tajikistan, Turkmenistan, Ukraine, Uzbekistan, and FR Yugoslavia** all disputes arising out of this Statement of Limited Warranty or related to its violation, termination or nullity will be finally settled under the Rules of Arbitration and Conciliation of the International Arbitral Center of the Federal Economic Chamber in Vienna (Vienna Rules) by three arbitrators appointed in accordance with these rules. The arbitration will be held in Vienna, Austria, and the official language of the proceedings will be English. The decision of the arbitrators will be final and binding upon both parties. Therefore, pursuant to paragraph 598 (2) of the Austrian Code of Civil Procedure, the parties expressly waive the application of paragraph 595 (1) figure 7 of the Code. IBM may, however, institute proceedings in a competent court in the country of installation.**In Estonia, Latvia and Lithuania** all disputes arising in connection with this Statement of Limited Warranty will be finally settled in arbitration that will be held in Helsinki, Finland in accordance with the arbitration laws of Finland then in effect. Each party will appoint one arbitrator. The arbitrators will then jointly appoint the chairman. If arbitrators cannot agree on the chairman, then the Central Chamber of Commerce in Helsinki will appoint the chairman.

#### **EUROPEAN UNION (EU)**

#### *THE FOLLOWING TERMS APPLY TO ALL EU COUNTRIES:*

The warranty for Machines acquired in EU countries is valid and applicable in all EU countries provided the Machines have been announced and made available in such countries.

#### **How to Obtain Warranty Service:** *The following is added to this section:*

To obtain warranty service from IBM in EU countries, see the telephone listing in Part 3 - Warranty Information.

You may contact IBM at the following address: IBM Warranty & Service Quality Dept. PO Box 30

Spango Valley Greenock Scotland PA16 0AH

#### **CONSUMERS**

Consumers have legal rights under applicable national legislation governing the sale of consumer goods. Such rights are not affected by the warranties provided in this Statement of Limited Warranty.

#### **AUSTRIA, DENMARK, FINLAND, GREECE, ITALY, NETHERLANDS, NORWAY, PORTUGAL, SPAIN, SWEDEN AND SWITZERLAND**

**Limitation of Liability:** *The following replaces the terms of this section in its entirety:* Except as otherwise provided by mandatory law:

1. IBM's liability for any damages and losses that may arise as a consequence of the fulfillment of its obligations under or in connection with this Statement of Limited Warranty or due to any other cause related to this Statement of Limited Warranty is limited to the compensation of only those damages and losses proved and actually arising as an immediate and direct consequence of the non-fulfillment of such obligations (if IBM is at fault) or of such cause, for a maximum amount equal to the charges you paid for the Machine. For purposes of this item, the term ″Machine″ includes Machine Code and Licensed Internal Code (″LIC″).

The above limitation shall not apply to damages for bodily injuries (including death) and damages to real property and tangible personal property for which IBM is legally liable.

2. **UNDER NO CIRCUMSTANCES IS IBM, ITS SUPPLIERS OR RESELLERS LIABLE FOR ANY OF THE FOLLOWING, EVEN IF INFORMED OF THEIR POSSIBILITY: 1) LOSS OF, OR DAMAGE TO, DATA; 2) INCIDENTAL OR INDIRECT DAMAGES, OR FOR ANY ECONOMIC CONSEQUENTIAL DAMAGES; 3) LOST PROFITS, EVEN IF THEY ARISE AS AN IMMEDIATE CONSEQUENCE OF THE EVENT THAT GENERATED THE DAMAGES; OR 4) LOSS OF BUSINESS, REVENUE, GOODWILL, OR ANTICIPATED SAVINGS.**

#### **FRANCE AND BELGIUM**

**Limitation of Liability:** *The following replaces the terms of this section in its entirety:* Except as otherwise provided by mandatory law:

1. IBM's liability for any damages and losses that may arise as a consequence of the fulfillment of its obligations under or in connection with this Statement of Limited Warranty is limited to the compensation of only those damages and losses proved and actually arising as an immediate and direct consequence of the non-fulfillment of such obligations (if IBM is at fault), for a maximum amount equal to the charges you paid for the Machine that has caused the damages. For purposes of this item, the term ″Machine″ includes Machine Code and Licensed Internal Code (″LIC″).

The above limitation shall not apply to damages for bodily injuries (including death) and damages to real property and tangible personal property for which IBM is legally liable.

2. **UNDER NO CIRCUMSTANCES IS IBM, ITS SUPPLIERS OR RESELLERS LIABLE FOR ANY OF THE FOLLOWING, EVEN IF INFORMED OF THEIR POSSIBILITY: 1) LOSS OF, OR DAMAGE TO, DATA; 2) INCIDENTAL OR INDIRECT DAMAGES, OR FOR ANY ECONOMIC CONSEQUENTIAL DAMAGES; 3) LOST PROFITS, EVEN IF THEY ARISE AS AN IMMEDIATE CONSEQUENCE OF THE EVENT THAT GENERATED THE DAMAGES; OR 4) LOSS OF BUSINESS, REVENUE, GOODWILL, OR ANTICIPATED SAVINGS.**

#### **THE FOLLOWING TERMS APPLY TO THE COUNTRY SPECIFIED:**

#### **AUSTRIA**

**The provisions of this Statement of Limited Warranty replace any applicable statutory warranties.**

**What this Warranty Covers:** *The following replaces the first sentence of the first paragraph of this section:*

The warranty for an IBM Machine covers the functionality of the Machine for its normal use and the Machine's conformity to its Specifications.

*The following paragraphs are added to this section:*

The limitation period for consumers in action for breach of warranty is the statutory period as a minimum. In case IBM or your reseller is unable to repair an IBM Machine, you can alternatively ask for a partial refund as far as justified by the reduced value of the unrepaired Machine or ask for a cancellation of the respective agreement for such Machine and get your money refunded. *The second paragraph does not apply.*

**What IBM Will Do to Correct Problems:** *The following is added to this section:* During the warranty period, IBM will reimburse you for the transportation charges for the delivery of the failing Machine to IBM.

#### **Limitation of Liability:** *The following paragraph is added to this section:*

The limitations and exclusions specified in the Statement of Limited Warranty will not apply to damages caused by IBM with fraud or gross negligence and for express warranty.

*The following sentence is added to the end of item 2:*

IBM's liability under this item is limited to the violation of essential contractual terms in cases of ordinary negligence.

#### **EGYPT**

**Limitation of Liability:** *The following replaces item 2 in this section:*

as to any other actual direct damages, IBM's liability will be limited to the total amount you paid for the Machine that is the subject of the claim. For purposes of this item, the term ″Machine″ includes Machine Code and Licensed Internal Code (″LIC″).

*Applicability of suppliers and resellers (unchanged).*

#### **FRANCE**

**Limitation of Liability:** *The following replaces the second sentence of the first paragraph of this section:*

In such instances, regardless of the basis on which you are entitled to claim damages from IBM, IBM is liable for no more than: (items 1 and 2 unchanged).

#### **GERMANY**

**What this Warranty Covers:** *The following replaces the first sentence of the first paragraph of this section:*

The warranty for an IBM Machine covers the functionality of the Machine for its normal use and the Machine's conformity to its Specifications.

*The following paragraphs are added to this section:*

The minimum warranty period for Machines is twelve months. In case IBM or your reseller is unable to repair an IBM Machine, you can alternatively ask for a partial refund as far as justified by the reduced value of the unrepaired Machine or ask for a cancellation of the respective agreement for such Machine and get your money refunded.

*The second paragraph does not apply.*

**What IBM Will Do to Correct Problems:** *The following is added to this section:* During the warranty period, transportation for delivery of the failing Machine to IBM will be at IBM's expense.

**Limitation of Liability:** *The following paragraph is added to this section:* The limitations and exclusions specified in the Statement of Limited Warranty will not apply to damages caused by IBM with fraud or gross negligence and for express warranty.

*The following sentence is added to the end of item 2:*

IBM's liability under this item is limited to the violation of essential contractual terms in cases of ordinary negligence.

#### **HUNGARY**

**Limitation of Liability:** *The following is added at the end of this section:*

The limitation and exclusion specified herein shall not apply to liability for a breach of contract damaging life, physical well-being, or health that has been caused intentionally, by gross negligence, or by a criminal act. The parties accept the limitations of liability as valid provisions and state that the Section 314.(2) of the Hungarian Civil Code applies as the acquisition price as well as other advantages arising out of the present Statement of Limited Warranty balance this limitation of liability.

#### **IRELAND**

**What this Warranty Covers:** *The following is added to this section:*

Except as expressly provided in these terms and conditions, all statutory conditions, including all warranties implied, but without prejudice to the generality of the foregoing all warranties implied by the Sale of Goods Act 1893 or the Sale of Goods and Supply of Services Act 1980 are hereby excluded.

**Limitation of Liability:** *The following replaces the terms of section in its entirety:* For the purposes of this section, a ″Default″ means any act, statement, omission, or negligence on the part of IBM in connection with, or in relation to, the subject matter of this Statement of Limited Warranty in respect of which IBM is legally liable to you, whether in contract or tort. A number of Defaults which together result in, or contribute to, substantially the same loss or damage will be treated as one Default occurring on the date of occurrence of the last such Default. Circumstances may arise where, because of a Default, you are entitled to recover damages from IBM. This section sets out the extent of IBM's liability and your sole remedy.

- 1. IBM will accept unlimited liability for death or personal injury caused by the negligence of IBM
- 2. Subject always to the **Items for Which IBM is Not Liable** below, IBM will accept unlimited liability for physical damage to your tangible property resulting from the negligence of IBM.

3. Except as provided in items 1 and 2 above, IBM's entire liability for actual damages for any one Default will not in any event exceed the greater of 1) EUR 125,000, or 2) 125% of the amount you paid for the Machine directly relating to the Default.

#### **Items for Which IBM is Not Liable**

Save with respect to any liability referred to in item 1 above, under no circumstances is IBM, its suppliers or resellers liable for any of the following, even if IBM or they were informed of the possibility of such losses:

- 1. loss of, or damage to, data;
- 2. special, indirect, or consequential loss; or
- 3. loss of profits, business, revenue, goodwill, or anticipated savings.

#### **SLOVAKIA**

**Limitation of Liability:** *The following is added to the end of the last paragraph:* The limitations apply to the extent they are not prohibited under §§ 373-386 of the Slovak Commercial Code.

#### **SOUTH AFRICA, NAMIBIA, BOTSWANA, LESOTHO AND SWAZILAND**

**Limitation of Liability:** *The following is added to this section:* IBM's entire liability to you for actual damages arising in all situations involving nonperformance by IBM in respect of the subject matter of this Statement of Warranty will be limited to the charge paid by you for the individual Machine that is the subject of your claim from IBM.

#### **UNITED KINGDOM**

**Limitation of Liability:** *The following replaces the terms of this section is in its entirety:* For the purposes of this section, a ″Default″ means any act, statement, omission, or negligence on the part of IBM in connection with, or in relation to, the subject matter of this Statement of Limited Warranty in respect of which IBM is legally liable to you, whether in contract or tort. A number of Defaults which together result in, or contribute to, substantially the same loss or damage will be treated as one Default. Circumstances may arise where, because of a Default, you are entitled to recover damages from IBM. This section sets out the extent of IBM's liability and your sole remedy.

- 1. IBM will accept unlimited liability for:
	- a. death or personal injury caused by the negligence of IBM; and
	- b. any breach of its obligations implied by Section 12 of the Sale of Goods Act 1979 or Section 2 of the Supply of Goods and Services Act 1982, or any statutory modification or re-enactment of either such Section.
- 2. IBM will accept unlimited liability, subject always to the **Items for Which IBM is Not Liable** below, for physical damage to your tangible property resulting from the negligence of IBM.
- 3. IBM's entire liability for actual damages for any one Default will not in any event, except as provided in items 1 and 2 above, exceed the greater of 1) Pounds Sterling 75,000, or 2) 125% of the total purchase price payable or the charges for the Machine directly relating to the Default.

These limits also apply to IBM's suppliers and resellers. They state the maximum for which IBM and such suppliers and resellers are collectively responsible.

#### **Items for Which IBM is Not Liable**

Save with respect to any liability referred to in item 1 above, under no circumstances is IBM or any of its suppliers or resellers liable for any of the following, even if IBM or they were informed of the possibility of such losses: 1. loss of, or damage to, data;

- 2. special, indirect, or consequential loss; or
- 3. loss of profits, business, revenue, goodwill, or anticipated savings.

## <span id="page-47-0"></span>**Part 3 - Warranty Information**

This Part 3 provides information regarding the warranty applicable to your Machine, including the warranty period and type of warranty service IBM provides.

#### **Warranty Period**

The warranty period may vary by country or region and is specified in the table below. NOTE: ″Region″ means either Hong Kong or Macau Special Administrative Region of China. A warranty period of 3 years on parts and 3 years on labor means that IBM provides warranty service without charge for parts and labor during the 3 year warranty period.

#### **IBM Portable 40GB USB 2.0 Hard Drive with Rescue and Recovery**

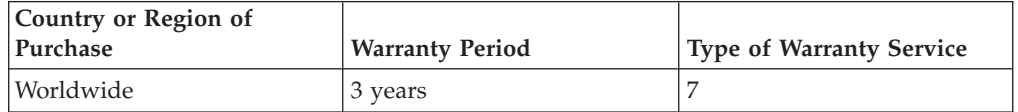

# **Types of Warranty Service**

If required, IBM provides repair or exchange service depending on the type of warranty service specified for your Machine in the above table and as described below. Warranty service may be provided by your reseller if approved by IBM to perform warranty service. Scheduling of service will depend upon the time of your call and is subject to parts availability. Service levels are response time objectives and are not guaranteed. The specified level of warranty service may not be available in all worldwide locations, additional charges may apply outside IBM's normal service area, contact your local IBM representative or your reseller for country and location specific information.

#### 1. **Customer Replaceable Unit (**″**CRU**″**) Service**

IBM provides replacement CRUs to you for you to install. CRU information and replacement instructions are shipped with your Machine and are available from IBM at any time on your request. Installation of Tier 1 CRUs is your responsibility. If IBM installs a Tier 1 CRU at your request, you will be charged for the installation. You may install a Tier 2 CRU yourself or request IBM to install it, at no additional charge, under the type of warranty service designated for your Machine. IBM specifies in the materials shipped with a replacement CRU whether a defective CRU must be returned to IBM. When return is required, 1) return instructions and a container are shipped with the replacement CRU, and 2) you may be charged for the replacement CRU if IBM does not receive the defective CRU within 30 days of your receipt of the replacement.

#### 2. **On-site Service**

IBM or your reseller will either repair or exchange the failing Machine at your location and verify its operation. You must provide suitable working area to allow disassembly and reassembly of the IBM Machine. The area must be clean, well lit and suitable for the purpose. For some Machines, certain repairs may require sending the Machine to an IBM service center.

3. **Courier or Depot Service \***

You will disconnect the failing Machine for collection arranged by IBM. IBM will provide you with a shipping container for you to return your Machine to a designated service center. A courier will pick up your Machine and deliver it to the designated service center. Following its repair or exchange, IBM will arrange the return delivery of the Machine to your location. You are responsible for its installation and verification.

#### 4. **Customer Carry-In or Mail-In Service**

You will deliver or mail as IBM specifies (prepaid unless IBM specifies otherwise) the failing Machine suitably packaged to a location IBM designates. After IBM has repaired or exchanged the Machine, IBM will make it available for your collection or, for Mail-in Service, IBM will return it to you at IBM's expense, unless IBM specifies otherwise. You are responsible for the subsequent installation and verification of the Machine.

#### 5. **CRU and On-site Service**

This type of Warranty Service is a combination of Type 1 and Type 2 (see above).

#### 6. **CRU and Courier or Depot Service**

This type of Warranty Service is a combination of Type 1 and Type 3 (see above).

#### 7. **CRU and Customer Carry-In or Mail-In Service**

This type of Warranty Service is a combination of Type 1 and Type 4 (see above).

#### **When a 5, 6 or 7 type of warranty service is listed, IBM will determine which type of warranty service is appropriate for the repair.**

\* This type of service is called ThinkPad EasyServ or EasyServ in some countries. The IBM Machine Warranty worldwide web site at

http://www.ibm.com/servers/support/machine\_warranties/ provides a worldwide overview of IBM's Limited Warranty for Machines, a Glossary of IBM definitions, Frequently Asked Questions (FAQs) and Support by Product (Machine) with links to Product Support pages. **The IBM Statement of Limited Warranty is also available on this site in 29 languages.**

To obtain warranty service contact IBM or your IBM reseller. In Canada or the United States, call 1-800-IBM-SERV (426-7378). In Canada or the United States, call 1-800-IBM-SERV (426-7378). For other countries, see the telephone numbers below.

Phone numbers are subject to change without notice. For the latest phone number list, go to http://www.ibm.com/pc/support and click **Support Phone List.**

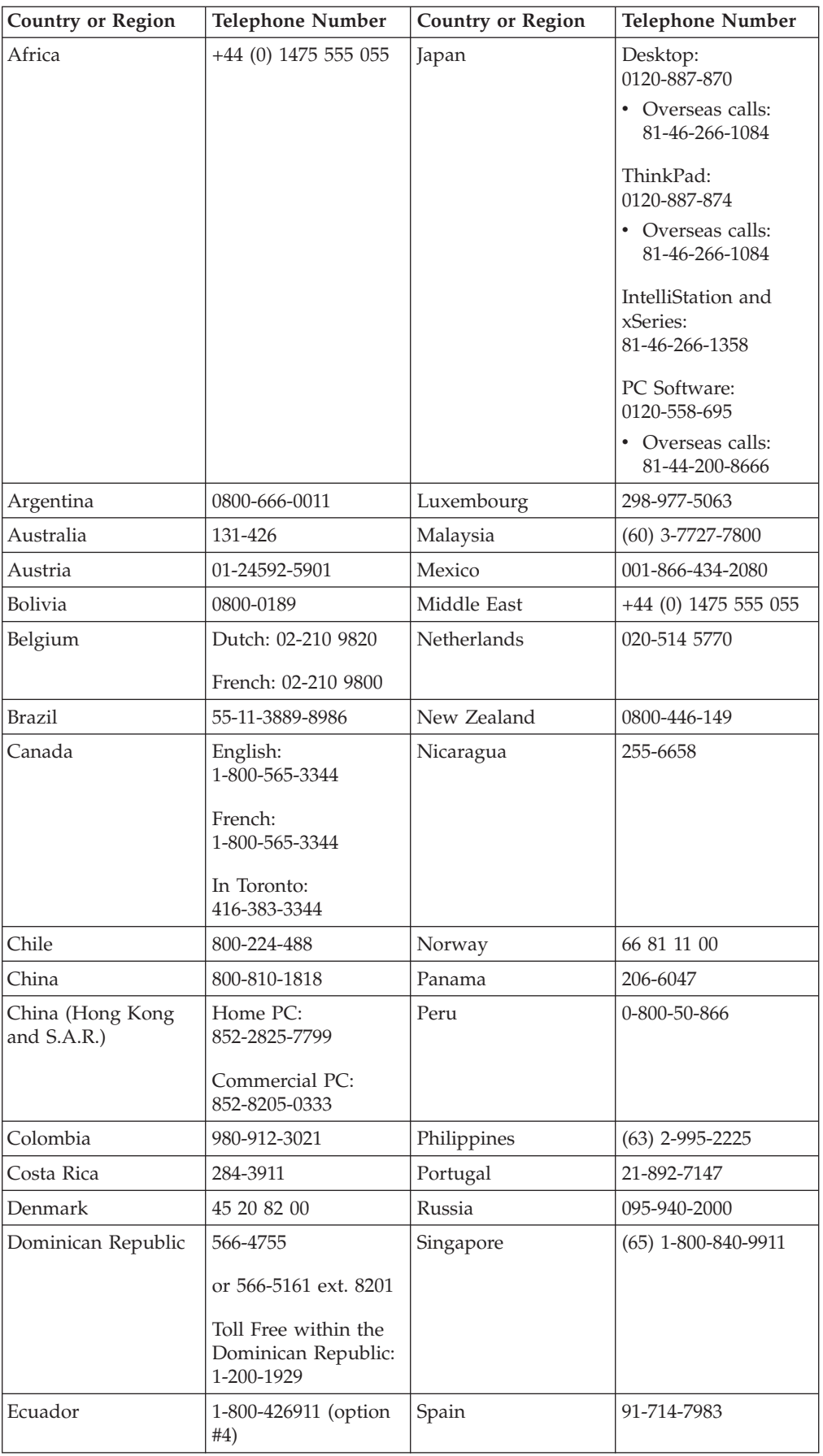

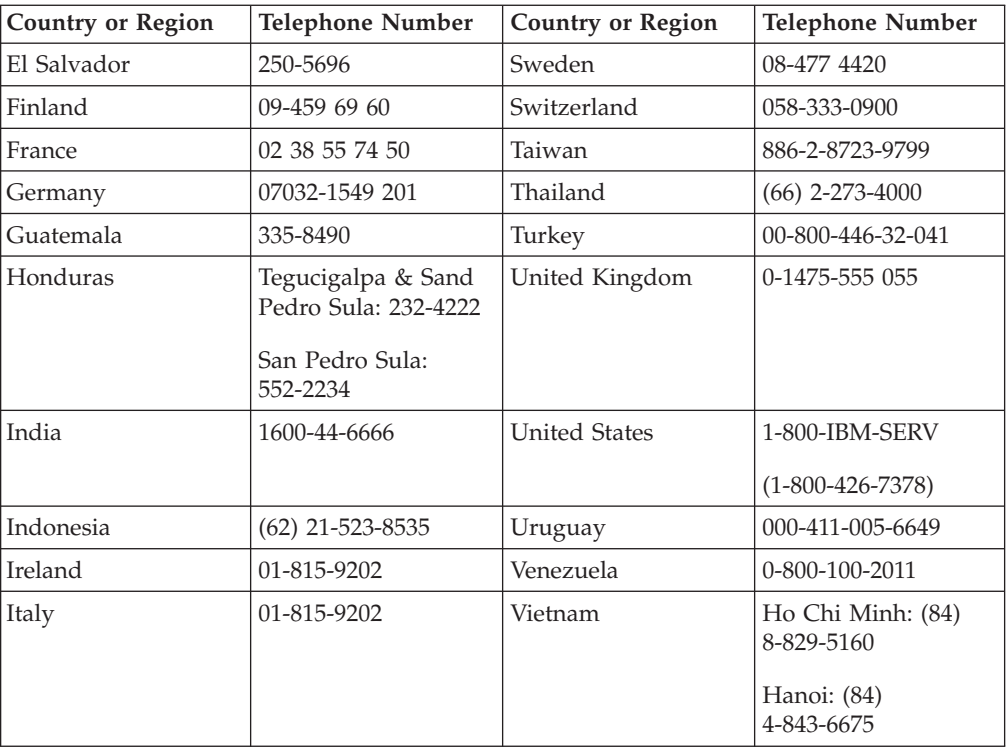

# <span id="page-52-0"></span>**Apéndice E. Notices**

IBM may not offer the products, services, or features discussed in this document in all countries. Consult your local IBM representative for information on the products and services currently available in your area. Any reference to an IBM product, program, or service is not intended to state or imply that only that IBM product, program, or service may be used. Any functionally equivalent product, program, or service that does not infringe any IBM intellectual property right may be used instead. However, it is the user's responsibility to evaluate and verify the operation of any non-IBM product, program, or service.

IBM may have patents or pending patent applications covering subject matter described in this document. The furnishing of this document does not give you any license to these patents. You can send license inquiries, in writing, to:

*IBM Director of Licensing IBM Corporation North Castle Drive Armonk, NY 10504-1785 U.S.A.*

INTERNATIONAL BUSINESS MACHINES CORPORATION PROVIDES THIS PUBLICATION "AS IS" WITHOUT WARRANTY OF ANY KIND, EITHER EXPRESS OR IMPLIED, INCLUDING, BUT NOT LIMITED TO, THE IMPLIED WARRANTIES OF NON-INFRINGEMENT, MERCHANTABILITY OR FITNESS FOR A PARTICULAR PURPOSE. Some jurisdictions do not allow disclaimer of express or implied warranties in certain transactions, therefore, this statement may not apply to you.

This information could include technical inaccuracies or typographical errors. Changes are periodically made to the information herein; these changes will be incorporated in new editions of the publication. IBM may make improvements and/or changes in the product(s) and/or the program(s) described in this publication at any time without notice.

The products described in this document are not intended for use in implantation or other life support applications where malfunction may result in injury or death to persons. The information contained in this document does not affect or change IBM product specifications or warranties. Nothing in this document shall operate as an express or implied license or indemnity under the intellectual property rights of IBM or third parties. All information contained in this document was obtained in specific environments and is presented as an illustration. The result obtained in other operating environments may vary.

IBM may use or distribute any of the information you supply in any way it believes appropriate without incurring any obligation to you.

Any references in this publication to non-IBM Web sites are provided for convenience only and do not in any manner serve as an endorsement of those Web sites. The materials at those Web sites are not part of the materials for this IBM product, and use of those Web sites is at your own risk.

Any performance data contained herein was determined in a controlled environment. Therefore, the result obtained in other operating environments may vary significantly. Some measurements may have been made on development-level systems and there is no guarantee that these measurements will be the same on generally available systems. Furthermore, some measurements may have been estimated through extrapolation. Actual results may vary. Users of this document should verify the applicable data for their specific environment.

# <span id="page-53-0"></span>**Trademarks**

The following terms are trademarks of International Business Machines Corporation in the United States, other countries, or both: IBM IBM logo ThinkPad Rescue and Recovery Rapid Restore

Other company, product, or service names may be trademarks or service marks of others.

# **Electronic emission notices**

Portable 40GB USB 2.0 Hard Drive with Rescue and Recovery

# **Federal Communications Commission (FCC) statement**

**Note:** This equipment has been tested and found to comply with the limits for a Class B digital device, pursuant to Part 15 of the FCC Rules. These limits are designed to provide reasonable protection against harmful interference in a residential installation. This equipment generates, uses, and can radiate radio frequency energy and, if not installed and used in accordance with the instructions, may cause harmful interference to radio communications. However, there is no guarantee that interference will not occur in a particular installation. If this equipment does cause harmful interference to radio or television reception, which can be determined by turning the equipment off and on, the user is encouraged to try to correct the interference by one or more of the following measures:

- Reorient or relocate the receiving antenna.
- Increase the separation between the equipment and receiver.
- v Connect the equipment into an outlet on a circuit different from that to which the receiver is connected.
- v Consult an IBM authorized dealer or service representative for help.

Properly shielded and grounded cables and connectors must be used in order to meet FCC emission limits. Proper cables and connectors are available from IBM authorized dealers. IBM is not responsible for any radio or television interference caused by using other than recommended cables and connectors or by unauthorized changes or modifications to this equipment. Unauthorized changes or modifications could void the user's authority to operate the equipment.

This device complies with Part 15 of the FCC Rules. Operation is subject to the following two conditions: (1) this device may not cause harmful interference, and (2) this device must accept any interference received, including interference that may cause undesired operation.

Responsible party: International Business Machines Corporation New Orchard Road Armonk, NY 10504 Telephone: 1-919-543-2193

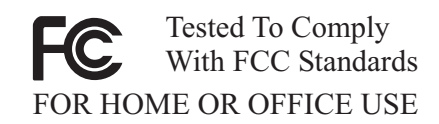

#### **Industry Canada Class B emission compliance statement**

This Class B digital apparatus complies with Canadian ICES-003.

#### **Avis de conformite a la reglementation d'Industrie Canada**

Cet appareil numérique de la classe B est conforme à la norme NMB-003 du Canada.

#### **Deutsche EMV-Direktive (electromagnetische Verträglichkeit)**

Zulassungbescheinigunglaut dem Deutschen Gesetz über die elektromagnetische Verträglichkeit von Geräten (EMVG) vom 30. August 1995 (bzw. der EMC EG Richtlinie 89/336):

Dieses Gerät ist berechtigt in Übereinstimmungmit dem Deutschen EMVG das EG-Konformitätszeichen - CE - zu führen. Verantwortlich für die Konformitätserklärung nach Paragraph 5 des EMVG ist die:

IBM Deutschland Informationssysteme GmbH, 70548 Stuttgart.

Informationen in Hinsicht EMVG Paragraph 3 Abs. (2) 2:

Das Gerät erfüllt die Schutzanforderungen nach EN 55024:1998 und EN 55022:1998 Klasse B.

#### EN 55022 Hinweis:

"Wird dieses Gerät in einer industriellen Umgebung betrieben (wie in EN 55022:B festgetlegt), dann kann es dabei eventuell gestört werden. In solch einem FA11 ist der Abstand bzw. die Abschirmungzu der industriellen Störquelle zu vergröβern."

#### Anmerkung:

Um die Einhaltung des EMVG sicherzustellen sind die Geräte, wie in den IBM Handbüchern angegeben, zu installieren und zu betreiben.

#### **European Union - emission directive**

This product is in conformity with the protection requirements of EU Council Directive 89/336/ECC on the approximation of the laws of the Member States relating to electromagnetic compatibility.

IBM can not accept responsibility for any failure to satisfy the protection requirements resulting from a non-recommended modification of the product, including the fitting of non-IBM option cards.

This product has been tested and found to comply with the limits for Class B Information Technology Equipment according to European Standard EN 55022. The limits for Class B equipment were derived for typical residential environments to provide reasonable protection against interference with licensed communication devices.

#### **Union Européenne - Directive Conformité électromagnétique**

Ce produit est conforme aux exigences de protection de la Directive 89/336/EEC du Conseil de l'UE sur le rapprochement des lois des États membres en matière de compatibilité électromagnétique.

IBM ne peut accepter aucune responsabilité pour le manquement aux exigences de protection résultant d'une modification non recommandée du produit, y compris l'installation de cartes autres que les cartes IBM.

Ce produit a été testé et il satisfait les conditions de l'équipement informatique de Classe B en vertu de Standard européen EN 55022. Les conditions pour l'équipement de Classe B ont été définies en fonction d'un contexte résidentiel ordinaire afin de fournir une protection raisonnable contre l'interférence d'appareils de communication autorisés.

#### **Unione Europea - Directiva EMC (Conformidad électromagnética)**

Este producto satisface los requisitos de protección del Consejo de la UE, Directiva 89/336/CEE en lo que a la legislatura de los Estados Miembros sobre compatibilidad electromagnética se refiere.

IBM no puede aceptar responsabilidad alguna si este producto deja de satisfacer dichos requisitos de protección como resultado de una modificación no recomendada del producto, incluyendo el ajuste de tarjetas de opción que no sean IBM.

Este producto ha sido probado y satisface los límites para Equipos Informáticos Clase B de conformidad con el Estándar Europeo EN 55022. Los límites para los equipos de Clase B se han establecido para entornos residenciales típicos a fin de proporcionar una protección razonable contra las interferencias con dispositivos de comunicación licenciados.

#### **Union Europea - Normativa EMC**

Questo prodotto è conforme alle normative di protezione ai sensi della Direttiva del Consiglio dell'Unione Europea 89/336/CEE sull'armonizzazione legislativa degli stati membri in materia di compatibilità elettromagnetica.

IBM non accetta responsabilità alcuna per la mancata conformità alle normative di protezione dovuta a modifiche non consigliate al prodotto, compresa l'installazione di schede e componenti di marca diversa da IBM.

Le prove effettuate sul presente prodotto hanno accertato che esso rientra nei limiti stabiliti per le le apparecchiature di informatica Classe B ai sensi del Norma Europea EN 55022. I limiti delle apparecchiature della Classe B sono stati stabiliti al fine di fornire ragionevole protezione da interferenze mediante dispositivi di comunicazione in concessione in ambienti residenziali tipici.

이 기기는 가정용으로 전자파 적합등록을 한 기기로서 주거지역에서는 물론 모든 지역에서 사용할 수 있습니다.

この装置は、情報処理装置等電波障害自主規制協議会(VCCI)の基準に基づくクラスB情報技術装置です。この装置は、家庭環境で使用することを目的としていますが、この装置がラジオやテレビジョン受信機に近接して使用されると、受信障害を引き起こすことがあります。

**Japanese statement of compliance for products less than or equal to 20 A per phase**

高調波ガイドライン適合品

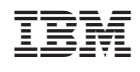